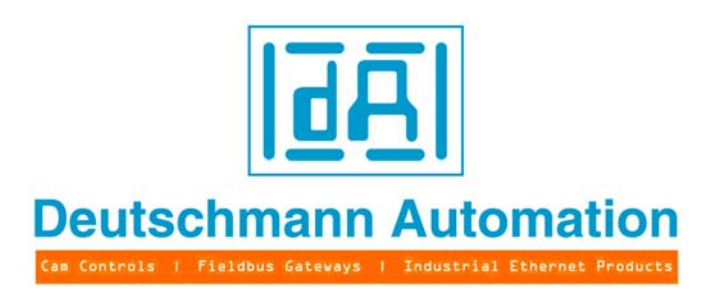

# **Bedienerhandbuch Universelles Feldbus-Gateway UNIGATE®**

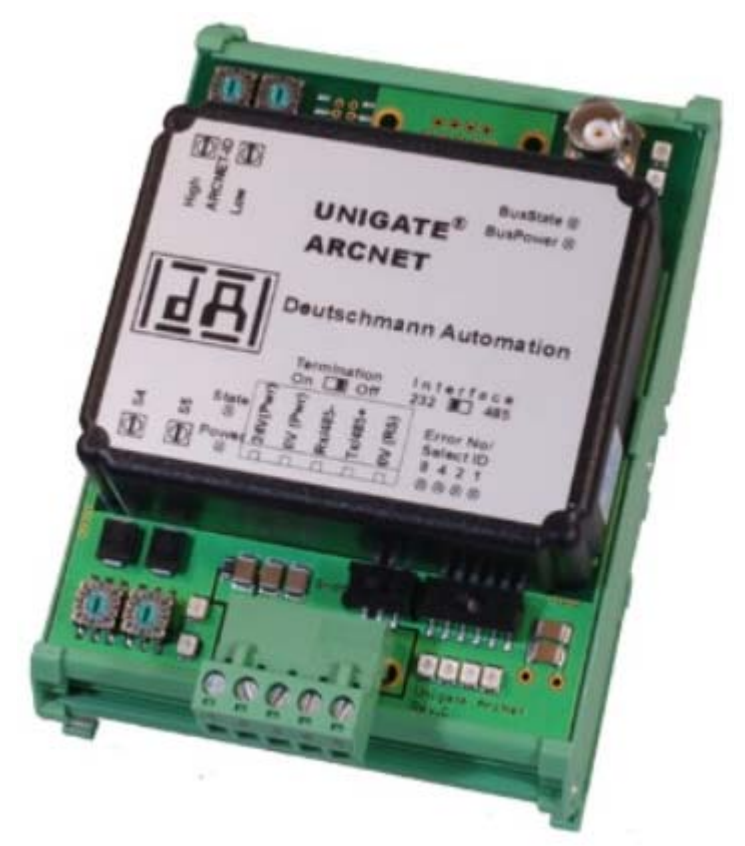

# **UNIGATE RS232/485 - ARCNET UNIGATE RS232/422 - ARCNET UNIGATE SC232/485 - ARCNET UNIGATE SC232/422 - ARCNET**

Deutschmann Automation GmbH & Co. KG Carl-Zeiss-Str.8 D-65520 Bad Camberg Tel:+49-(0)6434-9433-0 Hotline: +49-(0)6434-9433-33 Fax: +49-(0)6434-9433-40 Internet: http://www.deutschmann.de

V2715

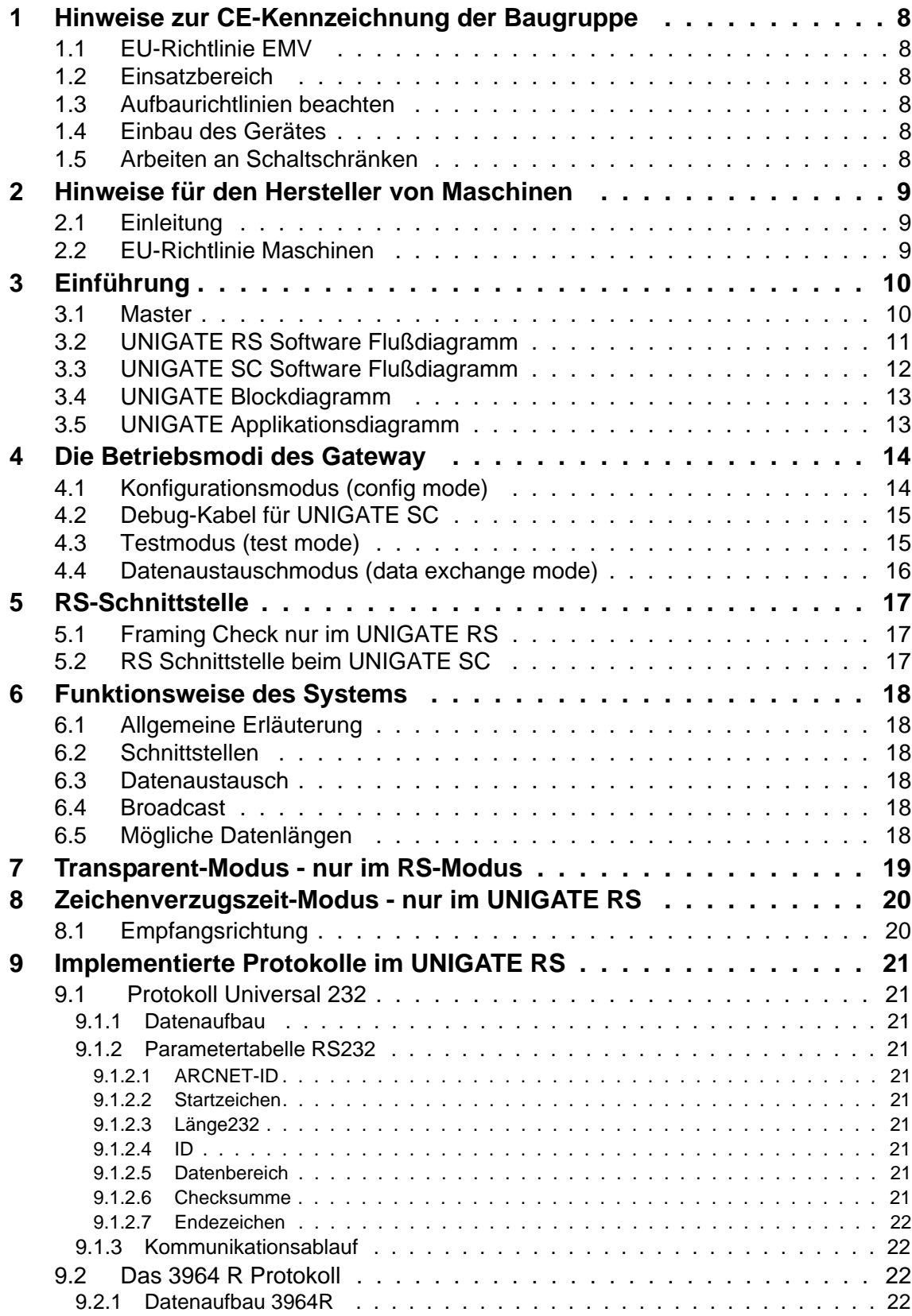

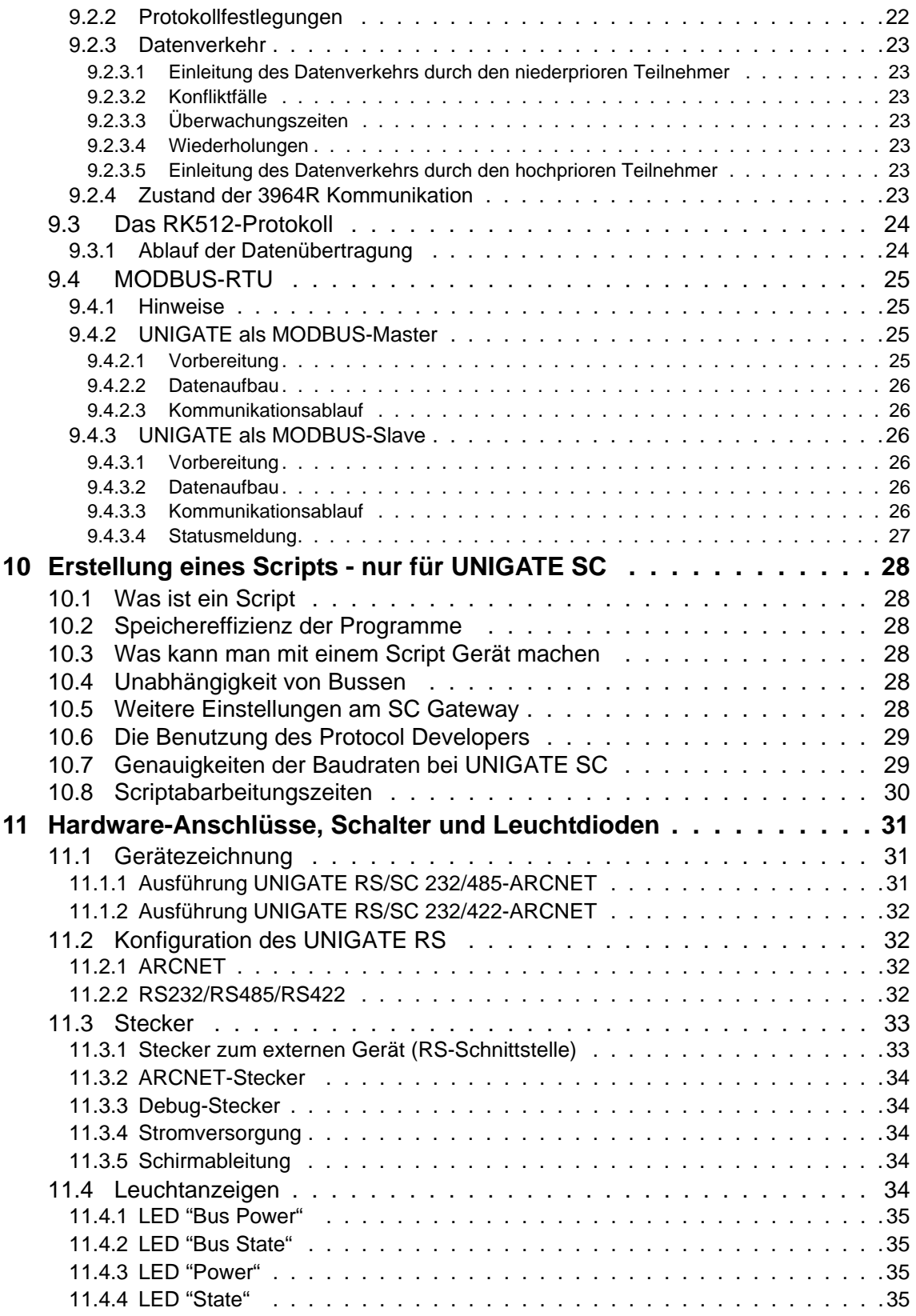

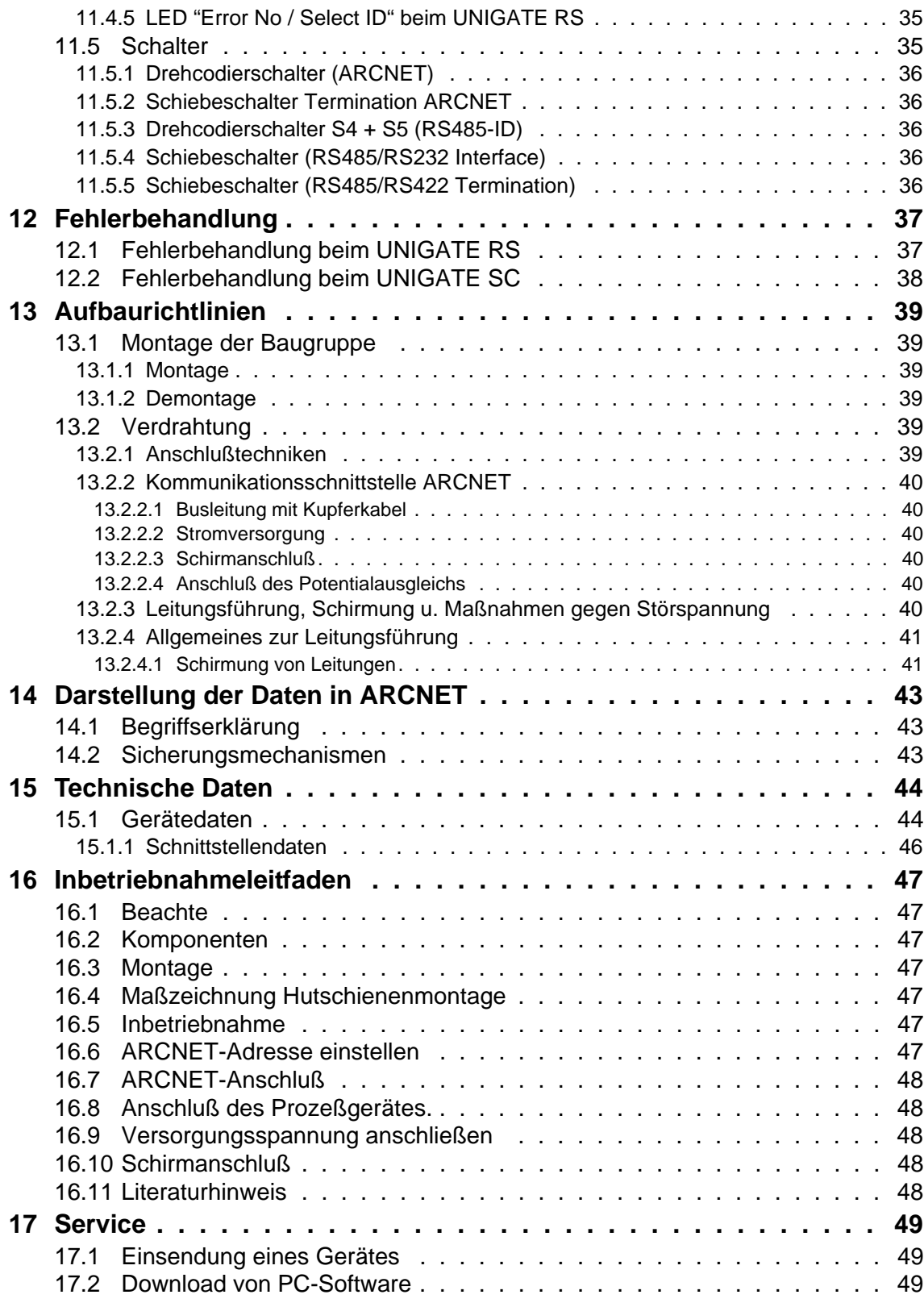

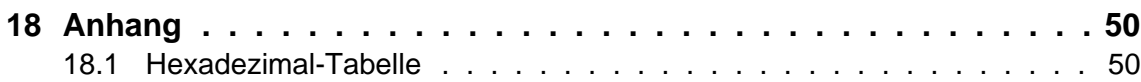

#### Haftungsausschluß

Wir haben den Inhalt der Druckschrift auf Übereinstimmung mit der beschriebenen Hard- und Software geprüft. Dennoch können Abweichungen nicht ausgeschlossen werden, so daß wir für die vollständige Übereinstimmung keine Gewähr übernehmen. Die Angaben in der Druckschrift werden jedoch regelmäßig überprüft. Notwendige Korrekturen sind in den nachfolgenden Auflagen enthalten. Für Verbesserungsvorschläge sind wir dankbar.

#### Copyright

Copyright (C) Deutschmann Automation GmbH & Co. KG 1997 – 2010. All rights reserved. Weitergabe sowie Vervielfältigung dieser Unterlage, Verwertung und Mitteilung Ihres Inhalts sind nicht gestattet, soweit nicht ausdrücklich zugestanden. Zuwiderhandlungen verpflichten zu Schadenersatz. Alle Rechte vorbehalten, insbesondere für den Fall der Patenterteilung oder PM-Eintragung.

Art.-Nr.: V2715

# <span id="page-7-0"></span>**1 Hinweise zur CE-Kennzeichnung der Baugruppe**

# <span id="page-7-1"></span>**1.1 EU-Richtlinie EMV**

Für die in dieser Betriebsanleitung beschriebenen Baugruppe gilt:

Produkte, die das CE-Kennzeichen tragen, erfüllen die Anforderungen der EU-Richtlinie "Elektromagnetische Verträglichkeit" und die dort aufgeführten harmonisierten europäischen Normen (EN).

Die EU-Konformitätserklärungen werden gemäß der EU-Richtlinie, Artikel 10, für die zuständigen Behörden zur Verfügung gehalten bei:

Deutschmann Automation GmbH, Carl-Zeiss-Straße 8, 65520 Bad Camberg

## <span id="page-7-2"></span>**1.2 Einsatzbereich**

Die Baugruppen sind ausgelegt für den Einsatz im Industriebereich und erfüllen die folgenden Anforderungen.

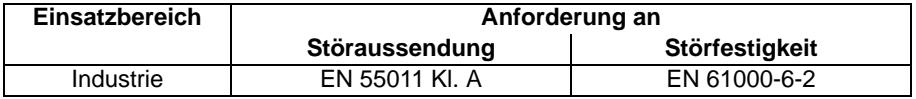

## <span id="page-7-3"></span>**1.3 Aufbaurichtlinien beachten**

Die Baugruppe erfüllt die Anforderungen, wenn Sie

- 1. bei Installation und Betrieb die in der Betriebsanleitung beschriebenen Aufbaurichtlinien einhalten.
- 2. zusätzlich die folgenden Regeln zum Einbau des Gerätes und zum Arbeiten an Schaltschränken beachten.

## <span id="page-7-4"></span>**1.4 Einbau des Gerätes**

Baugruppen müssen in elektrischen Betriebsmittelräumen oder in geschlossen Gehäusen (z. B. Schaltkästen aus Metall oder Kunststoff) installiert werden. Ferner müssen Sie das Gerät und den Schaltkasten (Metallkasten), oder zumindest die Hutschiene (Kunststoffkasten), auf die die Baugruppe aufgeschnappt wurde, erden.

## <span id="page-7-5"></span>**1.5 Arbeiten an Schaltschränken**

Zum Schutz der Baugruppen vor Entladung von statischer Elektrizität muß sich das Personal vor dem Öffnen von Schaltschränken bzw. Schaltkästen elektrostatisch entladen.

# <span id="page-8-0"></span>**2 Hinweise für den Hersteller von Maschinen**

## <span id="page-8-1"></span>**2.1 Einleitung**

Die Baugruppe UNIGATE stellt keine Maschine im Sinne der EU-Richtlinie "Maschinen" dar. Für die Baugruppe gibt es deshalb keine Konformitätserklärung bezüglich der EU-Richtlinie Maschinen.

# <span id="page-8-2"></span>**2.2 EU-Richtlinie Maschinen**

Die EU-Richtlinie Maschinen regelt die Anforderungen an eine Maschine. Unter einer Maschine wird hier eine Gesamtheit von verbundenen Teilen oder Vorrichtungen verstanden (siehe auch EN 292-1, Absatz 3.1).

Die Baugruppe ist ein Teil der elektrischen Ausrüstung einer Maschine und muß deshalb vom Maschinenhersteller in das Verfahren zur Konformitätserklärung einbezogen werden.

# <span id="page-9-0"></span>**3 Einführung**

Die Baugruppe UNIGATE RS232/RS485 - bzw. SC232/SC485 - ARCNET dient als Anpassung einer seriellen Schnittstelle an den ARCNET Feldbus nach ATA/ANSI 878.1. Es fungiert in diesem Anwendungsfall als Gateway und arbeitet als ARCNET. Es kann von jedem normkonformen Master betrieben werden.

Beim UNIGATE RS232/485 werden an der seriellen Schnittstelle verschiedene Übertragungsprotokolle unterstützt:

- MODBUS-RTU
- Das bei Siemens-Geräten weit verbreitete Protokoll 3964R + RK512
- Kontrolle über Zeichenverzugszeit
- Start- / Endezeichen
- Konstante Datenlängen (Transparentmodus)
- Protokoll Universal 232
- Kundenspezifische Protokolle

Mit diesen Protokollvarianten dürfte man die meisten Anwendungsfälle bedienen können.

Die Baugruppe RS bzw. SC besteht im wesentlichen aus folgenden Hardware-Komponenten:

- **•** Potentialgetrennte RS 485 Schnittstelle zum ARCNET
- **•** ARCNET ASIC COM 20020
- **•** Mikroprozessor 80 C 32
- **•** RAM und EPROM
- **•** Optional potentialgetrennt
- **•** Serielle Schnittstelle (RS232, RS485 und RS422) zum extern angeschlossenen Gerät

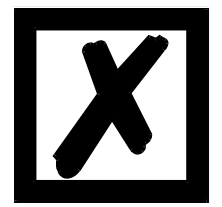

**Bitte beachten Sie. Dieses Handbuch ist die Dokumentation zum UNIG-ATE RS (Standard Gateway mit implementierten Protokollen) und zum UNIGATE SC (Script fähiges Gateway).**

**Die Angaben in diesem Handbuch betreffen sowohl das UNIGATE RS als auch das UNIGATE SC, es sei denn es wird ausdrücklich auf Abweichungen hingewiesen.**

### <span id="page-9-1"></span>**3.1 Master**

Die auf den folgenden Seiten beschriebenen Anwendungsfälle für Master und Slave sind nur zum logischen Verständnis.

Wird hier von einem Slave gesprochen, wird dieser Teilnehmer angesprochen. Jeder Teilnehmer im Netz ist Master.

# <span id="page-10-0"></span>**3.2 UNIGATE RS Software Flußdiagramm**

Das nachfolgende Bild zeigt einen typischen Applikationsablauf eines UNIGATE Feldbus-Moduls.

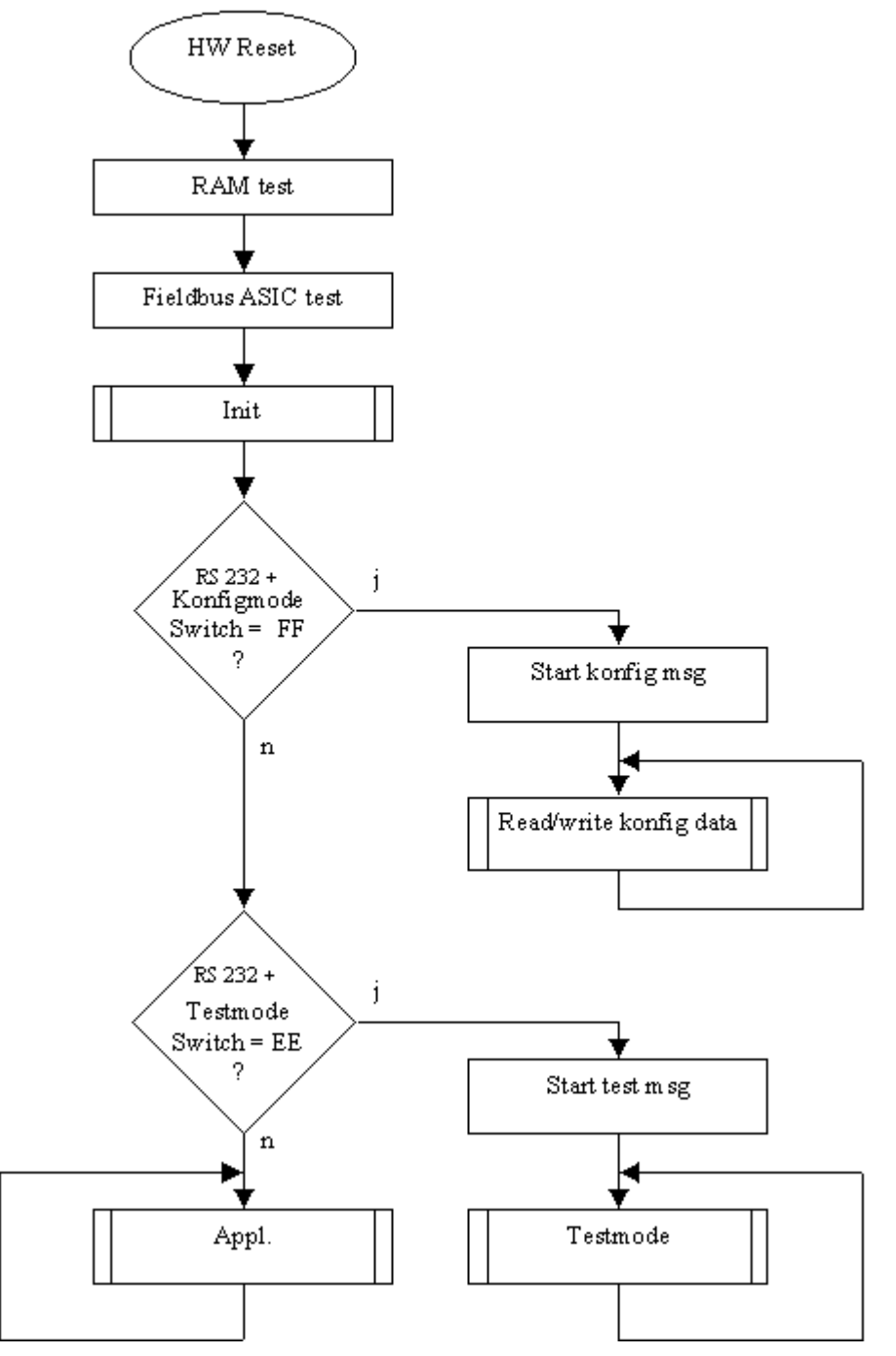

# <span id="page-11-0"></span>**3.3 UNIGATE SC Software Flußdiagramm**

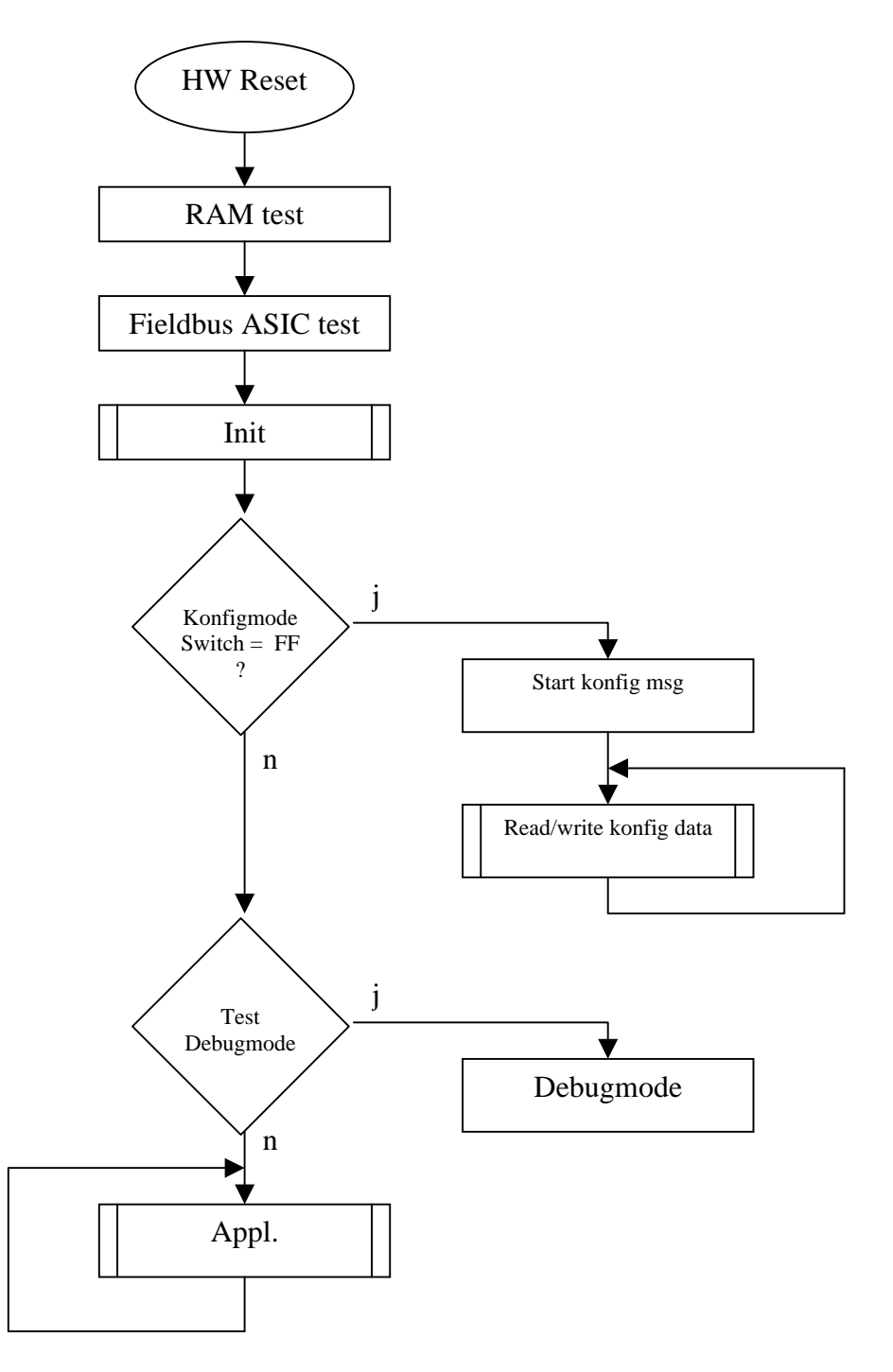

## <span id="page-12-0"></span>**3.4 UNIGATE Blockdiagramm**

Das nachfolgende Bild zeigt ein typisches UNIGATE Modul-Design.

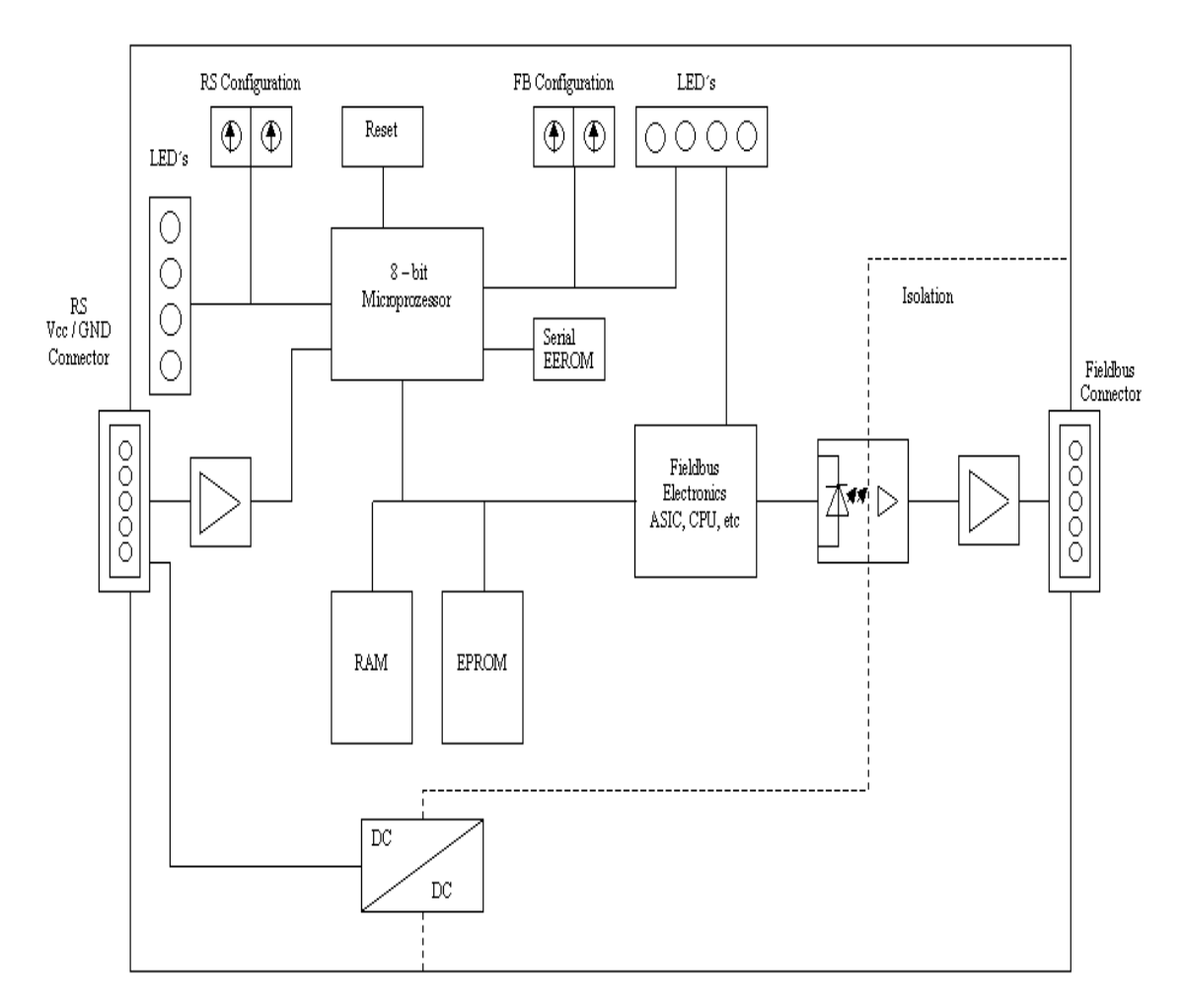

# <span id="page-12-1"></span>**3.5 UNIGATE Applikationsdiagramm**

Das nachfolgende Bild zeigt ein typisches Anschaltschema.

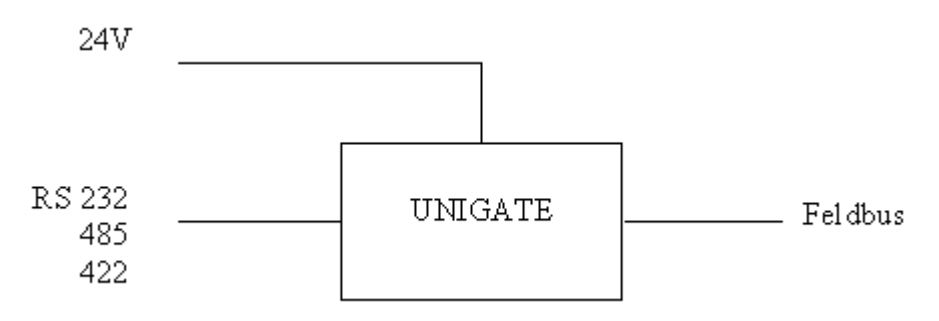

# <span id="page-13-0"></span>**4 Die Betriebsmodi des Gateway**

## <span id="page-13-1"></span>**4.1 Konfigurationsmodus (config mode)**

Der Konfigurationsmodus dient der Konfiguration des Gateways. Nur in diesem Modus sind Einstellungen an der Konfiguration des Gateways möglich. Das Gateway wird in diesem Modus starten wenn die Schalter S4 und S5 beim Start des Gateways beide die Stellung "F" haben und als Schnittstelle die RS232 ausgewählt ist. Das Gateway sendet unmittelbar nach dem Einschalten im Konfigurationsmodus seine Einschaltmeldung, die analog zu folgender Meldung aussieht: "RS-AN c(dA) switch=0x0000 Prot=0x00 SN=20790120".

Im Konfigurationsmodus arbeitet das Gateway immer mit den Einstellungen 9600 Baud, keine Parity, 8 Datenbits und 1 Stopbit, die RS-State LED wir immer rot/grün blinken, die "Error No/ Select ID" LEDs sind für den Benutzter ohne Bedeutung. Der Konfigurationsmodus ist in allen Software Revisionen enthalten.

#### **Verbindungskabel vom RS-Gateway zum PC**

Das Kabel sollte wie folgt aussehen

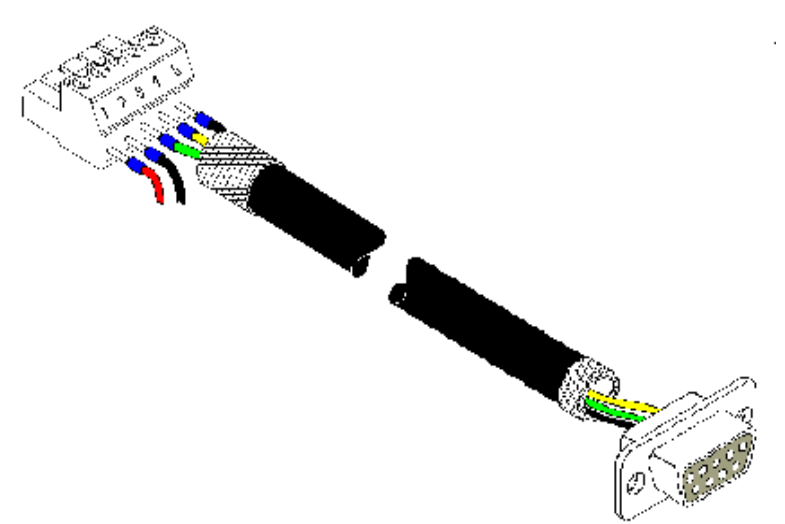

#### **Verbindungstabelle 5pol. Schraubsteckverbinder - PC**

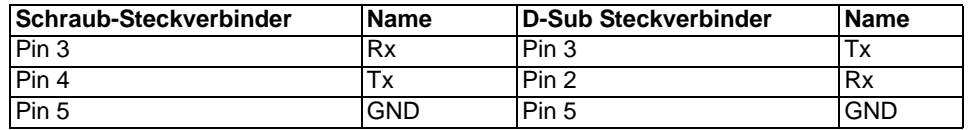

# <span id="page-14-0"></span>**4.2 Debug-Kabel für UNIGATE SC**

Das Debug Kabel besteht aus den folgenden Teilen: einer 9 poligen D-Sub-Buchse mit zwei Abgängen, an die je zwei Kabel angeschlossen werden. Einmal mit einer 3 poligen Phoenix Buchse mit Gegenstecker und einmal mit einem 9-pol-D-Sub Stecker.

Steckerbelegung:

#### **Kabel 1 (RS-Produktseite) 3-pol. Schraub-Steckverbinder**

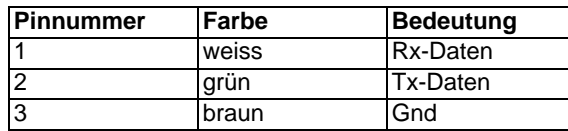

**9-pol. D-Sub (Gateway RS-Seite), erste RS-Schnittstelle**

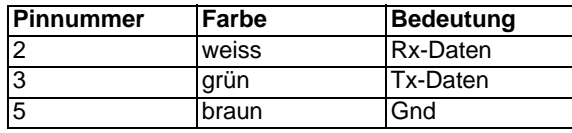

**Kabel 2 (PC-Com-x) 9-pol. D-Sub**

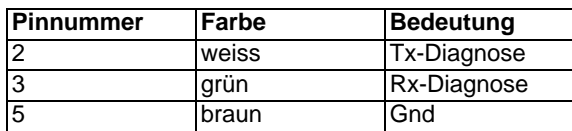

#### **9-pol. D-Sub (Gateway RS-Seite), zweite RS-Schnittstelle**

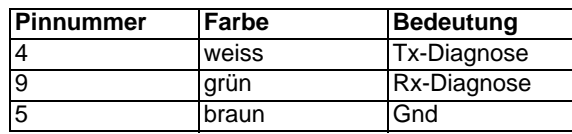

**Steckeransicht**

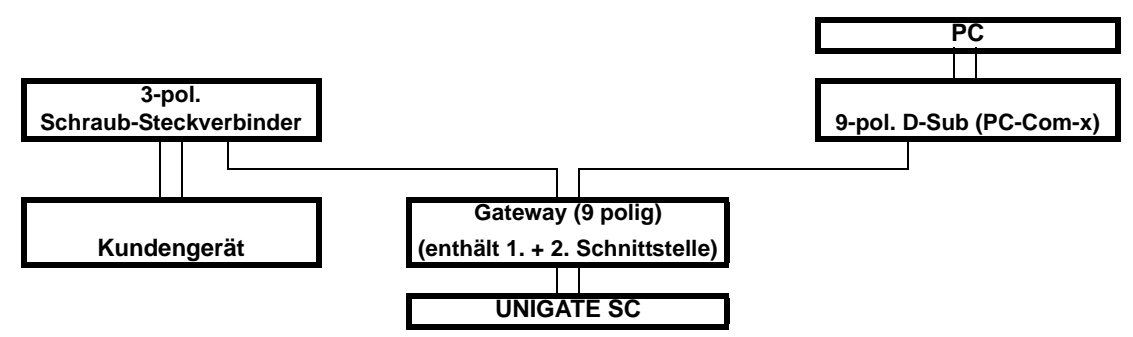

# <span id="page-14-1"></span>**4.3 Testmodus (test mode)**

#### **Einstellung des Testmodes**

Der Testmode wird eingestellt, indem die Schalter S4 und S5 beide in die Stellung "E" gebracht werden. Außerdem muß der Interface Schalter auf "232" stehen. Alle anderen Schalter werden für die Einstellung des Testmodus nicht berücksichtigt. Mit diesen Einstellungen muß das Gateway neu gestartet werden (durch kurzzeitiges Trennen von der Spannungsversorgung). Der Testmodus ist ab der Software Revision V1.4 enthalten. Er kann hilfreich sein, um das Gate-

way in die jeweilige Umgebung zu integrieren, z. B. um permanent sich ändernde Daten vom Feldbus in der SPS zu "sehen" oder auch um die Parameter der RS-Schnittstelle zu testen.

#### **Funktionsweise des Testmodus**

Nach dem Neustart im Testmodus wird das Gateway mit den momentanen Einstellungen für die Baudrate, Parity, Start-, Daten- und Stopbits auf der seriellen Seite im Rhythmus von 1 Sekunde die Werte 0-15 in hexadezimaler Schreibweise ("0".."F") in ASCII-Kodierung senden. Gleichzeitig werden auf der Feldbus-Schnittstelle die gleichen Werte binär ausgegeben, sofern dies z. Zt. auf dem Feldbus möglich ist (Hat der Feldbus eine Datenbreite größer als ein Byte werden alle Zeichen des Feldbusses auf das momentane Testzeichen gesetzt).

Die State-LED auf der RS-Seite wird in diesem Modus rot/grün blinken, die "Error No/Select ID" LEDs werden den Wert, der z. Zt. ausgegeben wird, binär darstellen. Zusätzlich wird jedes Zeichen, das auf einer der Schnittstellen empfangen wird auf derselben Schnittstelle, als ein lokales Echo wieder ausgegeben. Auf der Feldbusseite wird nur das erste Byte für das lokale Echo benutzt, d. h. sowohl beim Empfang als auch beim Senden wird nur auf das erste Byte der Busdaten geschaut, die anderen Busdaten verändern sich gegenüber den letzten Daten nicht.

## <span id="page-15-0"></span>**4.4 Datenaustauschmodus (data exchange mode)**

Das Gateway muß sich in diesem Modus befinden, damit ein Datenaustausch zwischen der RS-Seite des Gateways und dem Feldbus möglich ist. Dieser Modus ist immer dann aktiv, wenn das Gateway sich nicht im Konfigurations- oder Testmodus befindet. Im Datenaustauschmodus wird das Gateway das eingestellte Protokoll mit den durch WINGATE voreingestellten Parametern ausführen.

# <span id="page-16-0"></span>**5 RS-Schnittstelle**

## <span id="page-16-1"></span>**5.1 Framing Check nur im UNIGATE RS**

Über die Funktion "Framing Check" ab der Software V 1.4 wird die Länge des Stopbits, das das Gateway empfängt überprüft. Hierbei ist das vom Gateway erzeugte Stopbit immer lang genug, damit angeschlossene Teilnehmer das Stopbit auswerten können.

Zu beachten ist, daß die Funktion "Framing Check" nur bei 8 Datenbits und der Einstellung "No parity" wirksam wird.

Weist das Stopbit bei aktivierter Prüfung die Länge 1 Bit nicht auf, wird ein Fehler erkannt und durch die Error LED's angezeigt.

Die möglichen Einstellungen für diesen Parameter sind "enabled" (freigegeben) und "disabled" (nicht freigegeben). Die Voreinstellung für den "Stop Bit Framing Check" ist "enabled".

# <span id="page-16-2"></span>**5.2 RS Schnittstelle beim UNIGATE SC**

Prinzipiell ist die Hardware nicht von einem Standard Gateway unterscheidbar. Zusätzlich zur normalen Hardware ist eine besondere Hardware-Variante verfügbar, die jedoch nur zur Entwicklung eines Scripts benötigt wird. Diese erweiterte Hardware ist technisch bedingt nicht für alle Busse verfügbar; es kann allerdings auch eine Entwicklung auf einer anderen als der Zielhardware erfolgen.

Dieses Entwicklungsgateway hat gegenüber dem Standard Gateway eine zusätzliche Schnittstelle RS232, die allerdings nur in der Ausführung mit dem 9-pol-DSub Verbinder nach außen verfügbar ist. Diese DEBUG-Schnittstelle selbst wird immer mit 9600 Baud, no Parity, 8 Datenbits und 1 Stopbit betrieben. Sonst sind keine weiteren Unterschiede vorhanden, weder in der Software noch in der Hardware.

# <span id="page-17-0"></span>**6 Funktionsweise des Systems**

# <span id="page-17-1"></span>**6.1 Allgemeine Erläuterung**

Nach dem ISO/OSI-Modell kann eine Kommunikation in sieben Schichten, Layer 1 bis Layer 7, aufgeteilt werden.

Die Gateways der DEUTSCHMANN AUTOMATION setzen die Layer 1 und 2 vom kundenspezifischen Bussystem (RS485 / RS232) auf das entsprechende Feldbussystem um. Layer 3 bis 6 sind leer, der Layer 7 wird bei den Standardgateways transparent weitergegeben. Hier sind jedoch auch kundenspezifische Adaptionen (z. B. an bestehende Profile der Feldbussysteme) möglich.

Über die mitgelieferte Software WINGATE® kann das Gateway konfiguriert werden [\(siehe auch](#page-31-1)  [Kapitel 11.2\)](#page-31-1).

# <span id="page-17-2"></span>**6.2 Schnittstellen**

Das Gateway ist mit den Schnittstellen RS232 und RS485 ausgerüstet. Die Umschaltung erfolgt über einen dem Kunden zugänglichen Schiebeschalter. Das ARCNET-Gateway ermöglicht damit einen Zugriff auf alle am RS485-Bus angeschlossenen Geräte über eine einzige ARC-NET-Adresse bzw. auf das an der RS232-Schnittstelle angeschlossene Gerät.

# <span id="page-17-3"></span>**6.3 Datenaustausch**

ARCNET steht für Attached Resource Computer NETwork.

Es gehört zu der Gruppe der Token-Bus-Netzwerke (alle Knoten empfangen gleichzeitig Nachrichten).

Für einen einwandfreien Buszugriff bedarf es einer Sendeberechtigung (das Token),

die von einer Station zur nächsten weitergereicht wird (Token Passing).

ARCNET liegt ein Multi-Master-Konzept zugrunde, jeder Teilnehmer kann uneingeschränkt mit jedem anderen Teilnehmer kommunizieren.

Die Länge der Empfangs- und Sendepuffer wird über WINGATE® konfiguriert.

Im Gateway werden die über ARCNET empfangenen Daten an das externe Gerät gemäß gewähltem Protokoll geschickt. Das externe Gerät antwortet gemäß Protokollkonventionen.

Die vom externen Gerät empfangenen Daten schreibt das Gateway in sein internes RAM. Nachdem die eingestellte Datenlänge erreicht wurde, wird ein Paket mit den Parameter und

Userdaten auf den Feldbus gesendet.

Das erste Byte auf der RS Seite ist immer das Adressbyte für die Zieladresse bzw. von dem Teilnehmer, der Daten schickt.

# <span id="page-17-4"></span>**6.4 Broadcast**

Ist die Zieladresse "0", werden die Daten an jeden Teilnehmer geschickt. **Aufbau der Daten**

ARCNET User ID | Userdaten

## <span id="page-17-5"></span>**6.5 Mögliche Datenlängen**

In der folgenden Tabelle sind die maximal zu übertragenden Daten tabellarisch dargestellt:

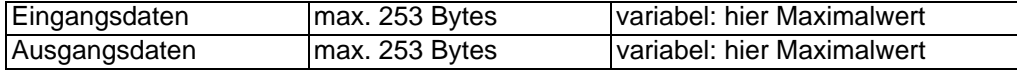

# <span id="page-18-0"></span>**7 Transparent-Modus - nur im RS-Modus**

Die Daten werden transparent ohne irgendwelche Zeitüberwachungen übertragen. Masterseits gibt der Anwender die Daten vor. Diese Daten werden dann bis zum externen Gerät ohne irgendwelche Überwachungen durchgereicht. Eine Antwort vom externen Gerät wird ebenfalls ohne Änderungen zum Master weitergereicht. Irgendwelche Sicherungsmechanismen sind anwenderseits in den Nettodaten zu verschlüsseln.

# <span id="page-19-0"></span>**8 Zeichenverzugszeit-Modus - nur im UNIGATE RS**

Der 'Zeichenverzugszeit-Modus' ist kein Protokoll sondern eine Sondervariante des "Universal 232"-Protokolls (siehe entsprechendes Kapitel).

## <span id="page-19-1"></span>**8.1 Empfangsrichtung**

Empfangene Daten werden in den Sendepuffer eingetragen, bis nach dem Empfang des letzten Zeichens die Zeichenverzugszeit abläuft. Diese Zeit ist konfigurierbar. Senderichtung: Die Daten werden transparent gesendet.

# <span id="page-20-0"></span>**9 Implementierte Protokolle im UNIGATE RS**

# <span id="page-20-1"></span>**9.1 Protokoll Universal 232**

## <span id="page-20-2"></span>**9.1.1 Datenaufbau**

Datenaufbau Universales 232 Protokoll

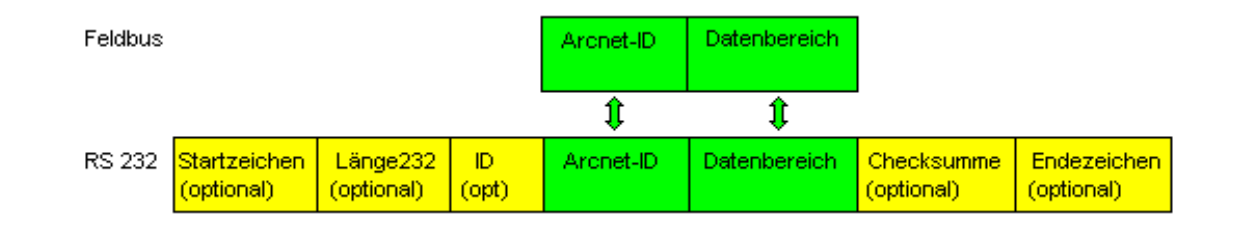

### <span id="page-20-3"></span>**9.1.2 Parametertabelle RS232**

### <span id="page-20-4"></span>**9.1.2.1 ARCNET-ID**

Dieses Byte gibt die vom User angegebene Zieladresse an. Jede Sendung vom Gateway über die RS232-Schnittstelle enthält dieses Byte die Quelladresse.

#### <span id="page-20-5"></span>**9.1.2.2 Startzeichen**

Ist dieses Zeichen definiert, wertet das Gateway nur die Daten an der RS232-Schnittstelle aus, die nach diesem Startzeichen folgen. Jede Sendung vom Gateway über die RS232-Schnittstelle wird in diesem Fall mit dem Startzeichen eingeleitet.

#### <span id="page-20-6"></span>**9.1.2.3 Länge232**

Ist dieses Byte aktiviert, erwartet das Gateway empfangsseitig soviele Bytes Nutzdaten (ohne Checksumme), wie in diesem Byte von dem RS232-Sendegerät angegeben werden. Sendeseitig setzt das Gateway dieses Byte dann auf die Anzahl der von ihm übertragenen Nutzdaten (ohne Checksumme). Ist das Byte "Länge232" nicht definiert, wartet das Gateway beim Empfang auf der RS232-Schnittstelle auf das Endekriterium, wenn dieses definiert ist. Ist auch kein Endekriterium definiert, werden soviele Zeichen über die RS232-Schnittstelle eingelesen, wie im Feldbus-Sendepuffer übertragen werden können.

Als Sonderfall kann für diesen Parameter auch ein Längenbyte mit zusätzlicher Timeoutüberwachung in WINGATE eingestellt werden. In diesem Fall werden die empfangenen Zeichen bei einem Timeout verworfen.

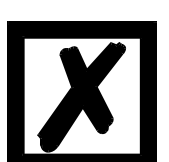

### *Achtung:* **Ist als Endezeichen "Timeout" gewählt, ist dieses Byte ohne Bedeutung.**

#### <span id="page-20-7"></span>**9.1.2.4 ID**

Dieses Byte ist nur noch aus Kompatibilitätsgründen vorhanden. Es wird niemals aktiviert.

#### <span id="page-20-8"></span>**9.1.2.5 Datenbereich**

In diesem Feld werden die Nutzdaten übertragen.

#### <span id="page-20-9"></span>**9.1.2.6 Checksumme**

Es können beim Universal 232 Protokoll folgende Checksummen ausgewählt werden: XOR, byteweise Summe, XOR mit negiertem Ergebnis und byteweise Summe mit negiertem Ergebnis.

Die Checksumme wird dabei immer über die Bytes "Länge232", "ID" und "Datenbereich" gebildet, sofern vorhanden. Die Checksumme wird vom Gateway sendeseitig selbständig erzeugt. Beim Empfang von der RS232-Schnittstelle prüft das Gateway die Checksumme und überträgt dann die Nutzdaten (ohne Checksumme) an den Feldbuspuffer, wenn keine Checksummen-Fehler erkannt wurden. Andernfalls erfolgt eine lokale Fehlermeldung.

#### <span id="page-21-0"></span>**9.1.2.7 Endezeichen**

Wenn dieses Zeichen definiert ist, empfängt das Gateway Daten von der RS232-Schnittstelle bis zu diesem Zeichen. Als Sonderfall kann hier das Kriterium "Timeout" definiert werden. Dann empfängt das Gateway solange Zeichen, bis eine definierte Pause auftritt. Im Sonderfall "Timeout" ist das "Länge 232-Byte" ohne Bedeutung. Sendeseitig fügt das Gateway als letztes Zeichen einer Sendung das Endezeichen an, wenn es definiert ist.

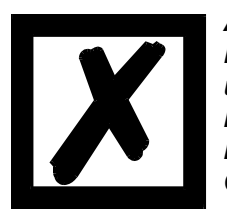

#### *Achtung:*

*Die Konfiguration eines Endezeichens zusammen mit einer Checksumme sollte vermieden werden, da sich eine Checksumme ergeben kann, die genau dem Endezeichen entspricht. In einem solchen Fall kommt es zu einer Fehl-interpretation und nachfolgend einem Checksum-Error.*

#### <span id="page-21-1"></span>**9.1.3 Kommunikationsablauf**

Die Nutzdaten (Datenbereich) die über den Feldbus ankommen, werden gemäß [Kapitel 9.1.1](#page-20-2) transparent in das RS232-Datenfeld kopiert, und über die RS-Schnittstelle übertragen, wobei das Protokoll gem. der Konfiguration (Startzeichen, Endezeichen...) ergänzt wird. Eine Quittung erfolgt NICHT !

Empfangsdaten an der RS-Schnittstelle werden gem. dem konfigurierten Protokoll ausgewertet, und das Datenfeld (Datenbereich (siehe [Kapitel 9.1.1](#page-20-2))) an den Feldbusmaster gesendet. Sind mehr Zeichen empfangen worden, als Feldbusblocklänge, werden die hinteren Bytes abgeschnitten und ein Rx-Overrun angezeigt, sind weniger empfangen worden, wird mit 0 aufgefüllt.

## <span id="page-21-2"></span>**9.2 Das 3964 R Protokoll**

Mit dem 3964-Protokoll werden Daten zwischen 2 seriellen Geräten übertragen. Zum Auflösen von Inititialisierungskonflikten muß ein Partner hochprior und der andere niederprior sein.

#### <span id="page-21-3"></span>**9.2.1 Datenaufbau 3964R**

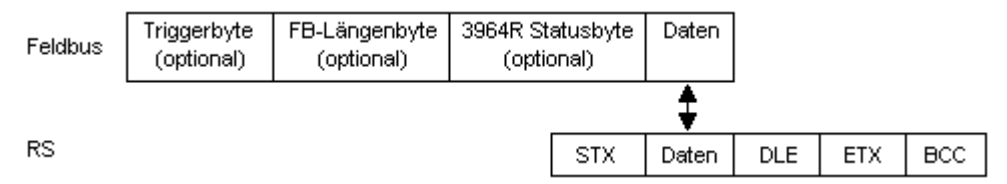

#### <span id="page-21-4"></span>**9.2.2 Protokollfestlegungen**

#### **Das Telegrammformat ist:**

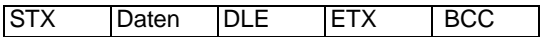

- **•** Die empfangenen Nettodaten werden in beiden Richtungen unverändert durchgereicht (transparent).
- **• Achtung:** Davon ausgenommen ist die DLE-Verdoppelung; d. h. ein DLE (10H) auf der Busseite wird zweifach auf der RS-Seite gesendet, ein doppeltes DLE auf der RS-Seite wird nur einmal an den Busmaster gesendet.
- **•** Eine Datenblockung ist nicht vorgesehen.
- **•** Die Nettodatenlänge ist auf 236 Bytes pro Telegramm beschränkt.
- **•** Die Kommunikation läuft immer zwischen hoch- und niederprioren Kommunikationspartner ab.

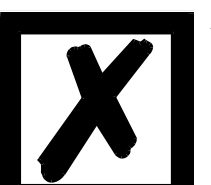

#### *Achtung:*

*Das Gateway arbeitet immer mit "Even-Parity", wie in der Spezifikation vorgeschrieben.*

#### <span id="page-22-0"></span>**9.2.3 Datenverkehr**

#### <span id="page-22-1"></span>**9.2.3.1 Einleitung des Datenverkehrs durch den niederprioren Teilnehmer**

Empfängt der niederpriore Teilnehmer auf ein ausgesendetes STX ebenfalls ein STX, dann unterbricht er seinen Sendewunsch, geht in den Empfangsmode über und quittiert das empfangene STX mit DLE.

Ein DLE im Datenstring wird verdoppelt und in die Prüfsumme mit einbezogen. Der BCC errechnet sich aus der XOR Verknüpfung aller Zeichen.

#### <span id="page-22-2"></span>**9.2.3.2 Konfliktfälle**

#### <span id="page-22-3"></span>**9.2.3.3 Überwachungszeiten**

Die Überwachungszeiten sind durch die Definition des 3964R-Protokolls vorgegeben und können nicht überschrieben werden !!!

tq = Quittungsüberwachungszeit (2 s).

Die Quittungsüberwachungszeit wird nach Senden des Steuerzeichens STX gestartet. Trifft innerhalb der Quittungsüberwachungszeit keine positive Quittung ein, wird der Auftrag wiederholt (max. 2 x). Konnte der Auftrag nach 2 maligem Wiederholen nicht positiv abgeschlossen werden, versucht das hochpriore Gerät trotzdem Kontakt mit dem niederprioren Partner aufzunehmen durch Senden von STX (Zyklus entspricht tq).

tz = Zeichenüberwachungszeit ( 200 ms)

Empfängt der 3964 R Treiber Daten, überwacht er das Eintreffen der einzelnen Zeichen innerhalb der Zeit tz. Wird innerhalb der Überwachungszeit kein Zeichen empfangen, beendet das Protokoll die Übertragung. Zum Kopplungspartner wird keine Quittung gesendet.

#### <span id="page-22-4"></span>**9.2.3.4 Wiederholungen**

Bei negativer Quittung oder Zeitüberschreitung wird ein vom hochprioren Teilnehmer gesendetes Telegramm 2 x wiederholt. Danach meldet das Gateway die Kommunikation als gestört, versucht aber weiterhin, die Verbindung wieder aufzubauen.

#### <span id="page-22-5"></span>**9.2.3.5 Einleitung des Datenverkehrs durch den hochprioren Teilnehmer**

Bei negativer Quittung oder Zeitüberschreitung wird ein vom externen Gerät gesendetes Telegramm 2 x wiederholt, bevor eine Störung gemeldet wird.

#### <span id="page-22-6"></span>**9.2.4 Zustand der 3964R Kommunikation**

Wenn der Parameter 3964R in Wingate aktiviert ist, wird der aktuelle Zustand der 3964 R Kommunikation im Feldbus abgebildet. Die Zustände können aus der Tabelle entnommen werden. Dieser Parameter gilt ab der Software Revision 1.00 und kann über die Wingate Software eingestellt werden.

Diese Information wird nur in den Busdaten vom Gateway zum Master angezeigt, gilt aber für die Kommunikation über 3964R in beiden Richtungen.

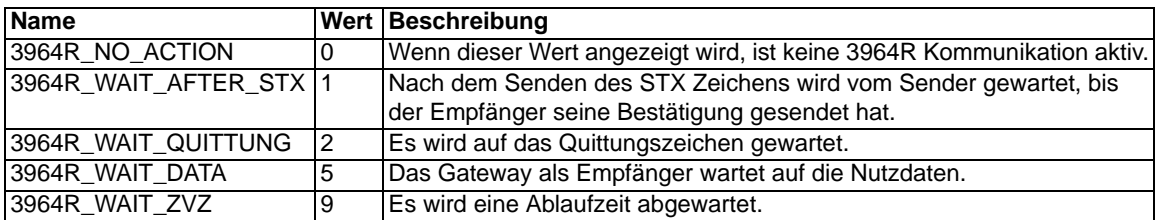

## <span id="page-23-0"></span>**9.3 Das RK512-Protokoll**

Das RK512-Protokoll basiert auf dem Siemens Protokoll 3964R, wobei 3964R den Layer 2 darstellt und RK512 die darauf aufgesetzte Transportschicht. Der genaue Ablauf bei 3964R kann im vorherigen Kapitel nachgelesen werden.

Das vollständige RK512-Protokoll, in dem zur Übertragung beliebiger Datenlängen "Folgetelegramme" benutzt werden, kann vom Gateway nicht unterstützt werden, da dann das Handshake zum Feldbusmaster komplexer wird, als wenn das Gateway nur 3964R fährt und das übergeordnete Protokoll (4 Byte Quittung und ggf. Antwortdaten) direkt vom Feldbusmaster gehandelt wird.

UNIGATE unterstützt aber eine einfache Form des RK512-Protokolls, wobei die Einschränkung darin besteht, daß der Datenaustausch auf 1 Wort (fix) beschränkt wird.

Größere Datenlängen seitens der RS-Seite werden von UNIGATE auf 1 Wort gekürzt.

Dafür braucht der Endanwender sich nicht um die Problematik des "Quasi-Voll-Duplex-Betriebs" kümmern, da er zu jedem Commando eine feste Antwort erhält.

Außerdem erfolgt der gesamte Datenaustausch ausschließlich über 8 Byte I/O, die sehr einfach und schnell mit jeder SPS gehandelt werden können.

Im Einzelnen erfolgt der Datenaustausch folgendermaßen:

#### **Datenaufbau (identisch für beide Richtungen):**

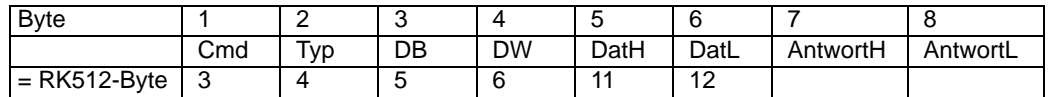

->cxxaxxxx [x = mögliche Commandos: 41H(=Send-DB), 45H(=Fetch), 4FH(=Send-DX)] | |

Toggle Bit Antwort (nach Einschalten =  $0$ )

 $+--$  Toggle Bit Commando (nach Einschalten = 0)

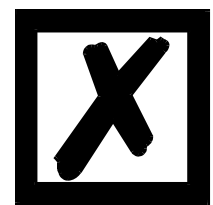

|

#### *Achtung:*

*Das Gateway arbeitet immer mit "Even-Parity", wie in der Spezifikation vorgeschrieben.*

#### <span id="page-23-1"></span>**9.3.1 Ablauf der Datenübertragung**

Die ersten 6 Byte der oben beschriebenen Daten enthalten immer ein RK512-Commando, das von dem Sender eingeleitet wird.

In den letzten beiden Bytes sind entweder 2 Byte Daten (als Antwort auf ein FETCH-Commando), oder 2 Byte Quittung (als Antwort auf ein SEND-Commando) enthalten.

Um dem Empfänger des 8 Byte-Datenblocks zu signalisieren, welche Daten (Commando oder Antwort) gültig sind, werden die Toggle-Flags (s. o.) verwendet; d. h. bei einer Änderung von Bit 7 (MSB) des 1.Bytes müssen die Bytes 1-6 ausgewertet werden, bei einer Änderung von Bit 4 müssen die Bytes 7 + 8 ausgewertet werden.

Diese Bits können deshalb als Toggle-Bits verwerwendet werden, da im 1. Byte nur die Commandos 41H, 45H und 4FH möglich sind, und somit die Bits 4 und 7 nicht genutzt werden.

Beispiele 1:

SPS will DB3, DW7 mit 1234H beschreiben:

Daten zum UNIGATE = C1H 44H 03H 07H 12H 34H xxH xxH (Toggle-Bit Commando = 1, wenn vorher 0)

Darauf antwortet das UNIGATE:

Daten zur SPS = 1xH xxH xxH xxH xxH xxH 00H 00H (Toggle-Bit Antwort = 1, wenn vorher 0)

Beispiele 2:

RS-Gerät holt Datenwort von DB2 DW9 von SPS (dort steht 4711H)

Daten zur SPS = C5H 44H 02H 09H xxH xxH (Toggle-Bit Commando = 1, wenn vorher 0)

Darauf antwortet die SPS:

Daten zum UNIGATE = 1xH xxH xxH xxH xxH xxH 47H 11H (Toggle-Bit Antwort = 1, wenn vorher 0)

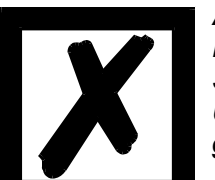

#### *Achtung:*

*Bei RK512 sendet das UNIGATE alle Nachrichten, die es über die RS-Schnitt-stelle erhält als Broadcast an alle ARCNET-Teilnehmer. Umgekehrt werden alle Nachrichten, die an das UNIGATE über ARCNET geschickt werden an die RS-Schnittstelle weitergegeben.*

### <span id="page-24-0"></span>**9.4 MODBUS-RTU**

#### <span id="page-24-1"></span>**9.4.1 Hinweise**

- → Im folgenden Text wird für "MODBUS-RTU" der Einfachheit halber immer "MODBUS" geschrieben.
- $\rightarrow$  ..MODBUS-ASCII" wird zur Zeit nicht unterstützt.
- $\rightarrow$  Die Begriffe "Input" und "Output" sind immer aus der Sicht des Gateways gesehen; d.h. Feldbus-Input-Daten sind die Daten, die vom Feldbus-Master an das Gateway geschickt werden.

#### <span id="page-24-2"></span>**9.4.2 UNIGATE als MODBUS-Master**

#### <span id="page-24-3"></span>**9.4.2.1 Vorbereitung**

Vor dem Beginn des Datenaustausches müssen die Parameter "Baudrate" und "Parity" eingestellt werden. Die Anzahl von "Start-", "Stop-" und "Datenbits" sind fest vorgegeben.

Außerdem muß eine "Responsetime" vorgegeben werden, die der max. Zeit entspricht, bis der Modbus-Slave nach einer Anfrage antwortet.

Da der Modbus mit einem variablen Datenformat arbeitet - abhängig von der gewünschten Funktion und Datenlänge - der Feldbus aber eine feste Datenlänge benötigt, muß diese über WIN-GATE Feldbus Blocklänge vorgegeben werden (Input und Output sind identisch). Diese Länge sollte vom Anwender so gewählt werden, daß die längste Modbus-Anfrage bzw. Antwort bearbeitet werden kann. Ist eine Modbusantwort länger als die vorgegebene Feldbuslänge, meldet das Gateway einen "Rx-Puffer-Überlauf".

#### <span id="page-25-0"></span>**9.4.2.2 Datenaufbau**

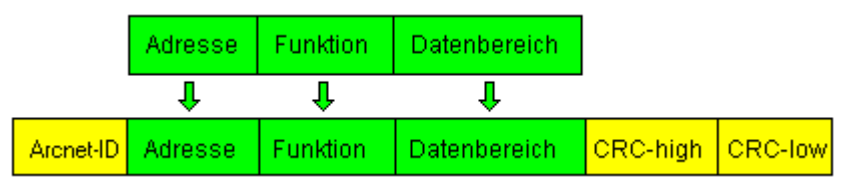

#### <span id="page-25-1"></span>**9.4.2.3 Kommunikationsablauf**

Das Gateway verhält sich zum Feldbus immer als Slave und auf der Modbus-Seite immer als Master. Somit muß ein Datenaustausch immer vom Feldbusmaster gestartet werden. Das Gateway nimmt diese Daten vom Feldbusmaster, die gemäß Kapitel "Datenaufbau" angeordnet sein müssen, ermittelt die gültige Länge der Modbusdaten, wenn das Längenbyte nicht aktiviert ist, ergänzt die CRC-Checksumme und sendet diesen Datensatz als Anfrage auf dem Modbus.

Die Antwort des selektierten Slaves wird vom Gateway daraufhin - ohne CRC-Checksumme - an den Feldbusmaster geschickt. Erfolgt innerhalb der festgelegten "Responsetime" keine Antwort, meldet das Gateway einen "TIMEOUT-ERROR".

#### <span id="page-25-2"></span>**9.4.3 UNIGATE als MODBUS-Slave**

#### <span id="page-25-3"></span>**9.4.3.1 Vorbereitung**

Vor dem Beginn des Datenaustausches müssen die Parameter "Trigger-" und "Längenbyte", "Baudrate", "Parity", "Start-", Stop-" und "Datenbits" eingestellt werden.

Außerdem muß eine "Responsetime" vorgegeben werden, die der max. Zeit entspricht, bis der Feldbus-Master nach einer Anfrage antwortet und am Drehschalter auf der RS-Seite muß der Modbus-ID eingestellt werden, unter dem das Gateway im Modbus angesprochen wird.

#### <span id="page-25-4"></span>**9.4.3.2 Datenaufbau**

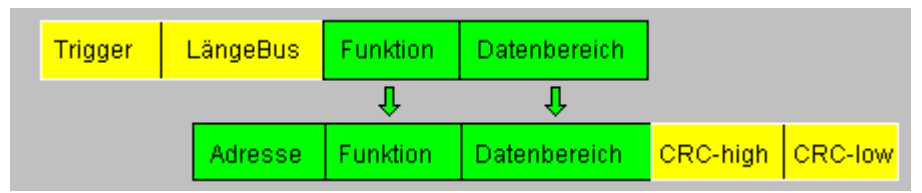

#### <span id="page-25-5"></span>**9.4.3.3 Kommunikationsablauf**

Das Gateway verhält sich zum Feldbus immer als Slave und auf der Modbus-Seite ebenfalls als Slave. Ein Datenaustausch wird immer vom MODBUS-Master über die RS-Schnittstelle eingeleitet. Ist die vom MODBUS-Master ausgesandte MODBUS-Adresse (1. Byte) identisch mit der am Gateway eingestellten Adresse, sendet das Gateway die empfangenen Daten (ohne MOD-BUS-Adresse und CRC-Checksumme) an den Feldbusmaster (siehe Bild oben). Dabei ergänzt das Gateway als Vorspann optional ein Trigger- und ein Längenbyte.

Durch das Triggerbyte, das vom Gateway bei jeder Anfrage inkrementiert wird, erkennt der Feldbusmaster, wann er einen Datensatz auswerten muß.

Im Längenbyte befindet sich die Anzahl der nachfolgenden Modbusdaten.

Der Feldbusmaster muß nun die Modbusanfrage auswerten und die Antwort im gleichen Format (optional mit führendem Trigger- und Längenbyte) über den Feldbus an das Gateway zurücksenden.

Das Gateway nimmt dann diese Antwort, ergänzt MODBUS-Adresse und CRC und schickt die Daten über die RS-Schnittstelle an den MODBUS-Master.

Damit ist der Datenaustausch abgeschlossen und das Gateway wartet auf einen neue Anfrage des MODBUS-Masters.

#### <span id="page-26-0"></span>**9.4.3.4 Statusmeldung**

Antwortet der Feldbusmaster nicht innerhalb der festgelegten "Responsetime", meldet das Gateway "Timeout-Error".

Die letzte MODBUS-ID, die auf der RS-Schnittstelle übertragen wurde, wird an den gelben LEDs angezeigt.

# <span id="page-27-0"></span>**10 Erstellung eines Scripts - nur für UNIGATE SC**

## <span id="page-27-1"></span>**10.1 Was ist ein Script**

Ein Script ist eine Anreihung von Befehlen, die in exakt dieser Reihenfolge ausgeführt werden. Dadurch dass auch Mechanismen gegeben sind, die den Programmfluß im Script kontrollieren, kann man auch komplexere Abläufe aus diesen einfachen Befehlen zusammenbauen.

Das Script ist speicherorientiert. Das bedeutet, dass alle Variablen sich immer auf einen Speicherbereich beziehen. Allerdings brauchen Sie sich beim Entwickeln eines Scripts nicht um die Verwaltung des Speichers zu kümmern; das übernimmt der Protocol Developer für Sie.

### <span id="page-27-2"></span>**10.2 Speichereffizienz der Programme**

Ein Scriptbefehl kann z. B. eine komplexe Checksumme wie eine CRC-16 Berechnung über Daten ausführen. Für die Codierung dieses Befehls sind als Speicherbedarf (für den Befehl selbst) lediglich 9 Byte nötig. Dies ist nur möglich, indem diese komplexen Befehle in einer Bibliothek enthalten sind.

Ein weiterer Vorteil dieser Bibliothek ist, dass die zu Grunde liegenden Funktionen bereits seit Jahren im praktischen Einsatz sind und deswegen als fehlerarm bezeichnet werden können. Da diese Befehle auch im für den Controller nativen Code vorhanden sind, ist auch das Laufzeitverhalten des Scripts an dieser Stelle günstig.

## <span id="page-27-3"></span>**10.3 Was kann man mit einem Script Gerät machen**

Unsere Script Geräte sind in der Lage eine Menge von Befehlen abzuarbeiten. Ein Befehl ist dabei immer eine kleine fest umrissenen Aufgabe. Alle Befehle lassen sich in Klassen oder Gruppen einsortieren. Eine Gruppe von Befehlen beschäftigt sich mit der Kommunikation im allgemeinen, die Befehle dieser Gruppe befähigen das Gateway Daten sowohl auf der seriellen Seite als auch auf der Busseite zu senden und zu empfangen.

### <span id="page-27-4"></span>**10.4 Unabhängigkeit von Bussen**

Prinzipiell sind die Scripte nicht vom Bus abhängig, auf dem sie arbeiten sollen, d. h. ein Script, das auf einem Profibus Gateway entwickelt wurde, wird ohne Änderung auch auf einem Interbus Gateway laufen, da sich diese Busse von der Arbeitsweise sehr stark ähneln. Um dieses Script auch auf einem Ethernet Gateway abzuarbeiten, muß man evtl. noch weitere Einstellungen im Script treffen, damit das Script sinnvoll ausgeführt werden kann.

Es gibt keine festen Regeln, welche Scripte wie richtig arbeiten. Beim Schreiben eines Scripts sollten Sie beachten, auf welcher Zielhardware Sie das Script ausführen wollen, um die nötigen Einstellungen für die jeweiligen Busse zu treffen.

## <span id="page-27-5"></span>**10.5 Weitere Einstellungen am SC Gateway**

Die meisten Geräte benötigen keine weiteren Einstellungen außer denen, die im Script selbst getroffen sind. Allerdings gibt es auch Ausnahmen hierzu. Diese Einstellungen werden mit der Software WINGATE getroffen. Wenn Sie bereits unsere Serie UNIGATE kennen, wird Ihnen die Vorgehensweise hierbei bereits bekannt sein. Beispielhaft sei hier die Einstellung der IP-Adresse und der Net-Mask eines Ethernet-Gateways genannt. Diese Werte müssen fix bekannt sein und sind auch zur Laufzeit nicht vorhanden. Ein weiterer Grund für die Konfiguration dieser Werte in WINGATE ist folgender: Nach einem Update des Scripts bleiben diese Werte unangetastet, d. h. die einmal getroffenen Einstellungen sind auch nach einer Änderung des Scripts weiterhin vorhanden.

Nur so ist es auch möglich, daß das gleiche Script auf verschiedenen Ethernet-Gateways arbeitet, die alle eine unterschiedliche IP-Adresse haben.

# <span id="page-28-0"></span>**10.6 Die Benutzung des Protocol Developers**

Das Softwaretool Protocol Developer kann von unserer Internetseite http://www.deutschmann.de heruntergeladen werden.

Es ist als Werkzeug zum einfachen Erstellen eines Scripts für unsere Script Gateways gedacht; seine Bedienung ist genau darauf ausgerichtet. Nach dem Start des Programms wird das zuletzt geladene Script erneut geladen, sofern es nicht der erste Start ist.

Windows typisch können Script Befehle per Maus oder Tastatur hinzugefügt werden. Soweit für den entsprechenden Befehl definiert und notwendig wird der Dialog zu dem entsprechenden Befehl angezeigt, und nach dem Eingeben der Werte wird automatisch der richtige Text in das Script eingefügt. Das Einfügen von neuen Befehlen durch den Protocol Developer erfolgt so, dass niemals ein existierender Befehl überschrieben wird. Generell wird ein neuer Befehl vor dem eingefügt, auf dem momentan der Cursor positioniert ist. Selbstverständlich können die Befehle auch einfach per Tastatur geschrieben werden, oder bereits geschriebene Befehle bearbeitet werden.

# <span id="page-28-1"></span>**10.7 Genauigkeiten der Baudraten bei UNIGATE SC**

Die Baudrate der seriellen Schnittstelle wird aus der Quarzfrequenz des Prozessors abgeleitet. Zwischenzeitlich arbeiten alle Script-Gateways außer dem MPI-Gateway (20 MHz) mit einer Quarzfrequenz von 40 MHz.

Im Script läßt sich jede beliebige ganzzahlige Baudrate eingeben. Die Firmware stellt daraufhin die Baudrate ein, die am genauesten aus der Quarzfrequenz abgeleitet werden kann. Die Baudrate, mit der das Gateway tatsächlich arbeitet (BaudIst) kann folgendermaßen ermittelt

werden:

BaudIst  $=(F32/K)$ 

 $F32 =$  Quarzfrequenz  $[Hz] / 32$ 

 $K =$ Round (F32 / BaudSoll);

bei Round () handelt es sich um eine kaufmännische Rundung

Beispiel:

Es soll die genaue Ist-Baudrate berechnet werden, wenn 9600 Baud vorgegeben werden, wobei das Gateway mit 40 MHz betrieben wird:

 $F32 = 40000000 / 32 = 1250000$  $K = Round(1250000 / 9600) = Round(130.208) = 130$ BaudIst =  $1250000 / 130 = 9615.38$ 

D. h.: Die Baudrate, die das Gateway tatsächlich einstellt beträgt 9615.38 Baud

Der entstandene Fehler in Prozent läßt sich folgendermaßen berechnen:

Fehler[%] = (abs(BaudIst - BaudSoll) / BaudSoll) \* 100

In unserem Beispiel ergibt sich somit ein Fehler von: Fehler =  $(abs(9615.38 - 9600 / 9600) * 100 = 0.16\%$ 

Fehler, die unter 2% liegen können in der Praxis toleriert werden!

Nachfolgend finden Sie eine Auflistung von Baudraten bei 40 MHz-Quarzfrequenz mit den dazugehörigen Fehlern:

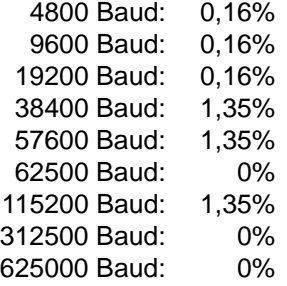

### <span id="page-29-0"></span>**10.8 Scriptabarbeitungszeiten**

Das Script wird vom Protocol Developer übersetzt, und der dabei erzeugte Code in das Gateway geladen. Der Prozessor im Gateway interpretiert nun diesen Code. Dabei gibt es Befehle, die sehr schnell abgearbeitet werden können (z. B. "Set Parameter"). Es gibt aber auch Befehle, die länger dauern (z. B. das Kopieren von 1000 Bytes). Somit differiert die Abarbeitungszeit zunächst einmal durch die Art des Scriptbefehls. Wesentlich stärker wird die Abarbeitungszeit der Scriptbefehle aber bestimmt durch die Prozessorzeit, die für diesen Prozess zur Verfügung steht. Da der Prozessor mehrere Aufgaben gleichzeitig ausführen muss (Multitasking-Sytstem), steht nur ein Teil der Prozessorleistung für die Scriptabarbeitung zur Verfügung. Folgende Tasks - in der Reihenfolge der Priorität - werden auf dem Prozessor ausgeführt:

- **•** Senden und Empfangen von Daten an der Debug-Schnittstelle (nur wenn Protocol Developer auf PC gestartet ist)
- **•** Senden und Empfangen von Daten an der RS-Schnittstelle
- **•** Senden und Empfangen von Daten an der Feldbus-Schnittstelle
- **•** Durch Systemtakt (1ms) gesteuerte Aufgaben (z. B. Blinken einer LED)
- **•** Abarbeitung des Scriptes

Aus der Praxis heraus kann man ganz grob mit 0,5 ms pro Scriptzeile rechnen. Dieser Wert hat sich über viele Projekte hinweg immer wieder als Richtwert bestätigt. Er stimmt immer dann recht gut, wenn der Prozessor noch genügend Zeit für die Scriptabarbeitung zur Verfügung hat. An Hand der oben aufgelisteten Tasks kann man folgende Empfehlungen formulieren, um eine möglichst schnelle Scriptabarbeitung zu bekommen:

- **•** Debugschnittstelle deaktivieren (ist im Serieneinsatz der Normalfall)
- **•** Datenlast auf der RS-Schnittstelle möglichst klein halten. Dabei ist nicht die Baudrate v das Problem, sondern die Anzahl Zeichen, die pro Sekunde übertragen werden.
- **•** Datenlast auch auf der Feldbusseite nicht unnötig gross machen. Insbesondere bei azyclischen Busdaten, diese möglichst nur bei Änderung schicken. Die Datenlänge bei Bussen die auf eine feste Länge konfiguriert werden (z.B. Profibus) nur so gross wählen, wie unbedingt notwendig.

Sollte trotz dieser Massnahmen die Abarbeitungszeit zu gross sein, besteht die Möglichkeit, einen kundenspezifischen Scriptbefehl zu generieren, der dann mehrere Aufgaben in einem Scriptbefehl abarbeitet. Wenden Sie sich dazu bitte an unsere Support-Abteilung.

# <span id="page-30-0"></span>**11 Hardware-Anschlüsse, Schalter und Leuchtdioden**

## <span id="page-30-1"></span>**11.1 Gerätezeichnung**

# <span id="page-30-2"></span>**11.1.1 Ausführung UNIGATE RS/SC 232/485-ARCNET**

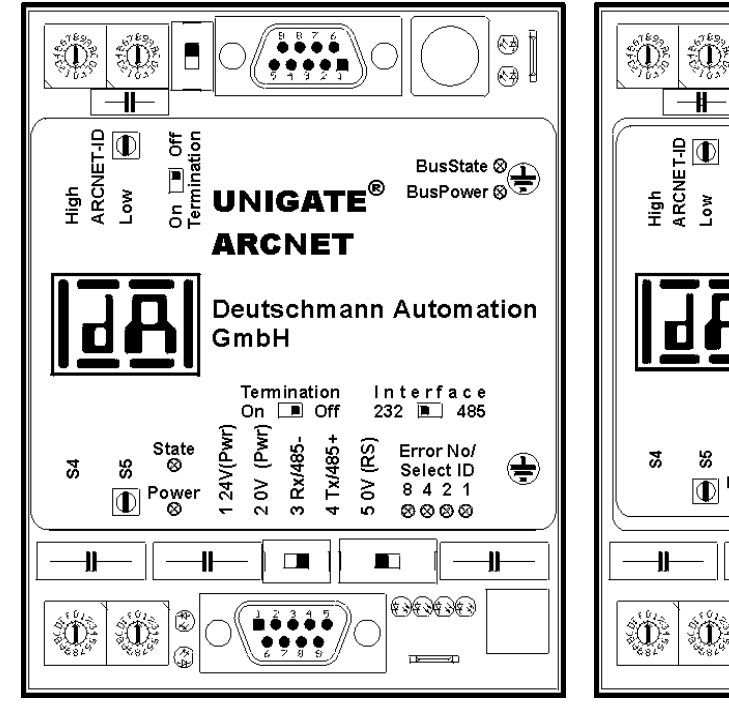

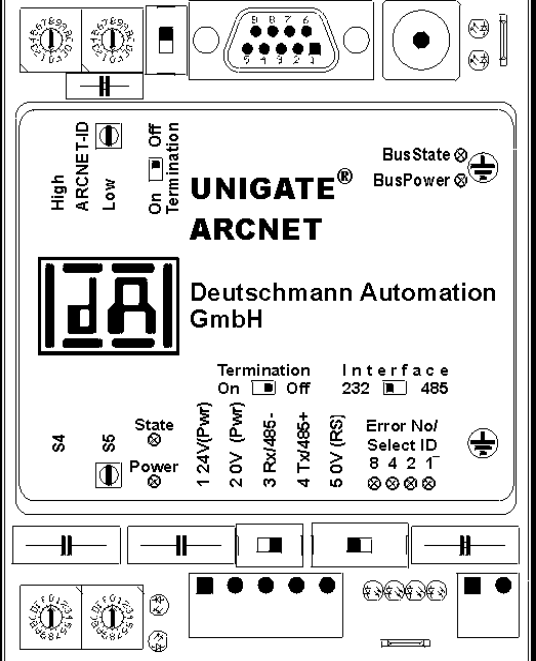

D-SUB-Variante Phoenix-Variante

## <span id="page-31-0"></span>**11.1.2 Ausführung UNIGATE RS/SC 232/422-ARCNET**

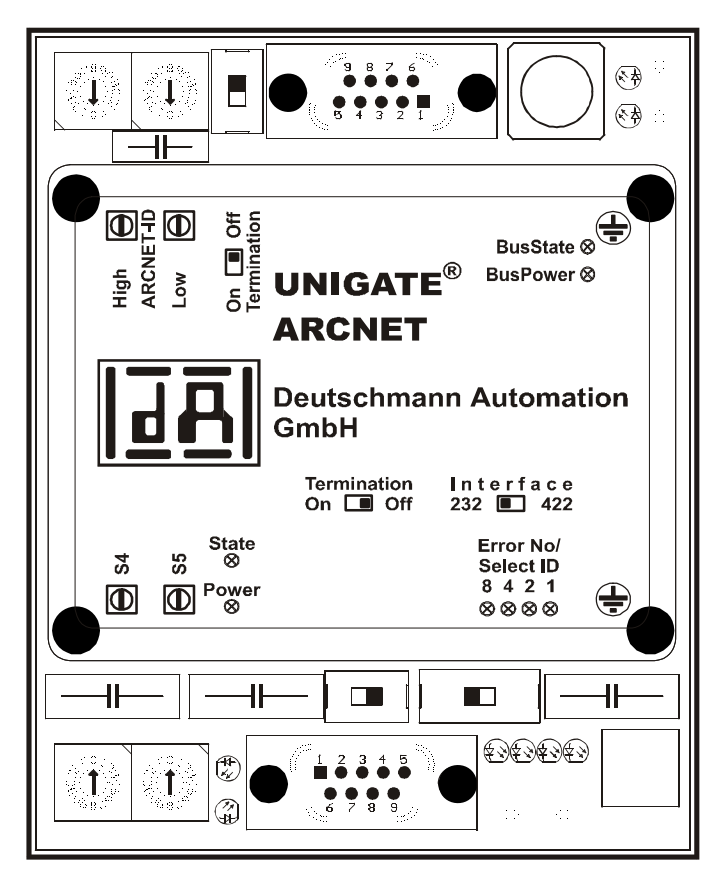

# <span id="page-31-1"></span>**11.2 Konfiguration des UNIGATE RS**

Das Gateway wird herstellerseitig mit folgender Konfiguration ausgeliefert

- Transparente Datenübertragung (d.h. der Layer 7 wird unverändert übertragen).

Die Konfiguration des Gateways kann vom Kunden verändert werden. Hierzu dient die mitgelieferte Software WINGATE®.

Zur Konfiguration muß das Gateway in den Konfigurationsmodus gebracht werden. Hierzu sind die Schalter S4 und S5 jeweils auf die Stellung "F" zu bringen und der Interface-Schalter ist auf "232" zu stellen. Anschließend ist eine Verbindung zum PC herzustellen und das Gateway neu zu starten. Die Schnittstellenparameter werden vom Programm WINGATE<sup>®</sup> automatisch richtig gewählt. Zur Bedienung von WINGATE® siehe die Online-Hilfe von WINGATE®.

### <span id="page-31-2"></span>**11.2.1 ARCNET**

- **•** Baudrate: 2,5 MBaud ("Extended Bus Timeout" über WINGATE einstellbar, default 41µs)
- **•** Short Packet
- **•** ARCNET-ID: FF

#### <span id="page-31-3"></span>**11.2.2 RS232/RS485/RS422**

- **•** Startbit: 1
- **•** Datenbits: 8
- **•** Stopbit: 1
- **•** Parity: Kein
- **•** Baudrate: 9600 Baud

Über die mitgelieferte Software WINGATE® kann diese Konfiguration geändert werden. Ebenso können darüber kundenspezifische Protokolle selektiert werden. Beschreibung folgt.

### <span id="page-32-0"></span>**11.3 Stecker**

### <span id="page-32-1"></span>**11.3.1 Stecker zum externen Gerät (RS-Schnittstelle)**

An dem an der Unterseite des Gerätes zugänglichen Stecker muß das Verbindungskabel zum ext. Gerät gesteckt werden.

Pinbelegung (5 pol. Schraub-Steckanschluß; nicht bei RS422 verfügbar)

| IPin Nr. | Name                   | <b>IFunktion</b>    |
|----------|------------------------|---------------------|
|          | Versorgung 10,830 V/DC | Spannungsversorgung |
|          | Versorgung 0 Volt      | Spannungsversorgung |
|          | RX / RS485- (RS485 B)  | Empfangssignal      |
|          | TX / RS485+ (RS485 A)  | Sendesignal         |
| l5       | <b>GND</b>             | Bezug für PIN 3 + 4 |

Pinbelegung (9 polig SUB-D, Stecker)

(Standard bei der RS232/422-Ausführung, optional bei der RS232/485-Ausführung)

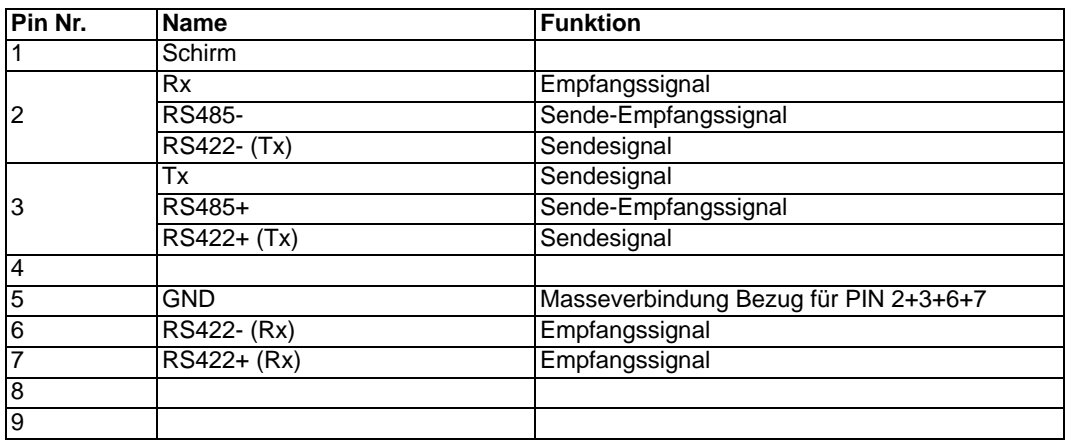

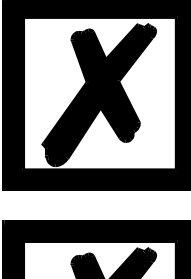

#### *Achtung:*

*Der 9-polige SUB-D-Stecker kann abweichend von obiger Belegung auch kundenspezifisch konfiguriert sein.*

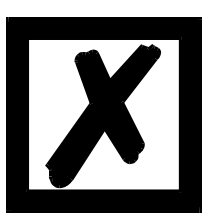

#### *Achtung:*

Ist die RS-Schnittstelle NICHT potentialgetrennt, sind "GND" und "Ver*sorgung 0V" intern verbunden!*

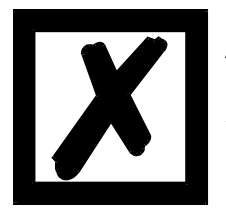

*Achtung: Wenn RS422 ausgewählt wird, muß der Termination Schalter auf ON stehen, um Kommunikationsfehler zu vermeiden!*

Pinbelegung (2pol. Schraub-/Steckverbinder; nur in Verbindung mit 9pol. D-SUB.)

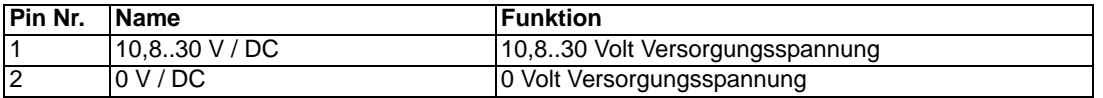

#### <span id="page-33-0"></span>**11.3.2 ARCNET-Stecker**

An der Oberseite des Gerätes ist der Stecker (Beschriftung: ARCNET) zum Anschluß an ARC-NET.

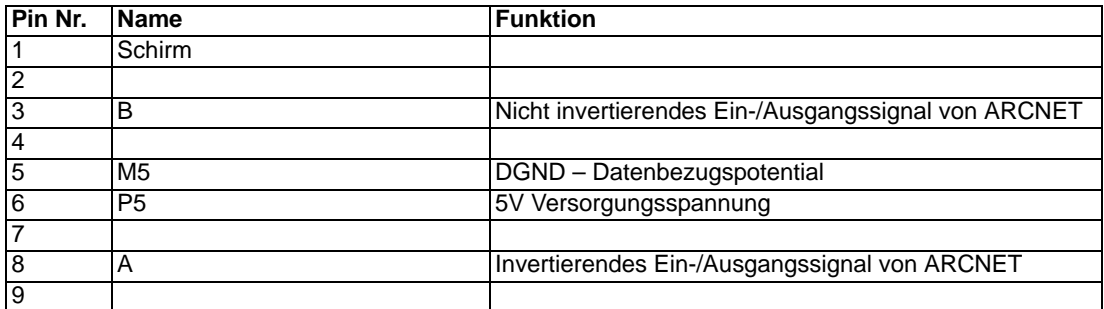

#### <span id="page-33-1"></span>**11.3.3 Debug-Stecker**

[\(siehe auch Kapitel 4.2\)](#page-14-0)

#### <span id="page-33-2"></span>**11.3.4 Stromversorgung**

Das Gerät ist mit 10,8-30 VDC zu versorgen. In der Ausführung mit 5pol. Schraub-/Steckverbinder erfolgt die Versorgung über diesen Stecker; in der Ausführung mit 9pol. D-SUB-Stecker erfolgt die Spannungsversorgung über den separaten 2pol. Schraub-/Steckverbinder. Bitte beachten Sie, daß Geräte der Serie UNIGATE nicht mit Wechselspannung (AC) betrieben werden können.

#### <span id="page-33-3"></span>**11.3.5 Schirmableitung**

Das Schirmsignal für die Elektronikschaltung wird über den vorgesehenen Stecker an die Hutschiene angebunden. Das Schirmsignal für den ARCNET-Kabelschirm hat aus Störfestigkeitsgründen keine galvanische Verbindung mit dem Schirmsignal der Elektronikschaltung.

### <span id="page-33-4"></span>**11.4 Leuchtanzeigen**

Das UNIGATE RS verfügt über 8 LED's mit folgender Bedeutung:

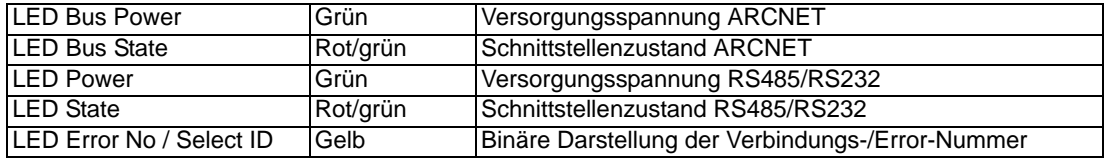

Das UNIGATE SC verfügt über 8 LED's mit folgender Bedeutung:

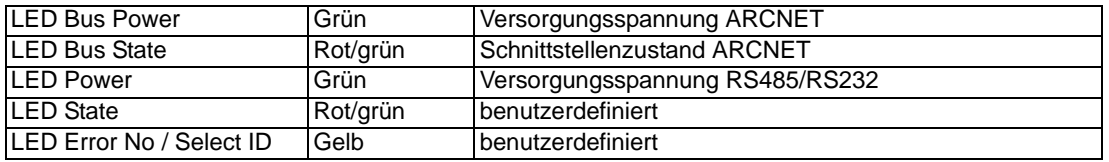

Im Konfigurationsmodus sind diese Anzeigen nicht gültig und nur für interne Zwecke bestimmt.

#### <span id="page-34-0"></span>**11.4.1 LED "Bus Power"**

Diese LED ist direkt mit der potentialgetrennten Versorgungsspannung der ARCNET-Seite verbunden.

#### <span id="page-34-1"></span>**11.4.2 LED "Bus State"**

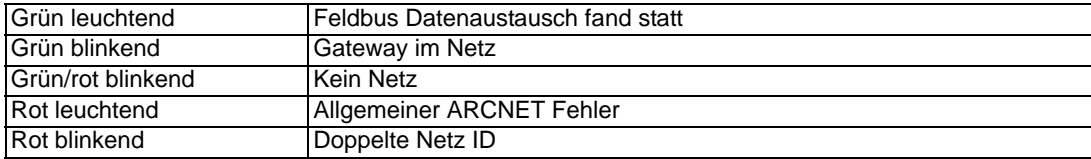

#### <span id="page-34-2"></span>**11.4.3 LED "Power"**

Diese LED ist direkt mit der (optional auch potentialgetrennten) Versorgungsspannung der RS485/RS232-Seite verbunden.

#### <span id="page-34-3"></span>**11.4.4 LED "State"**

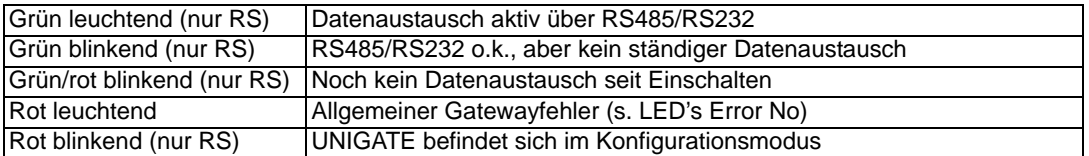

## <span id="page-34-4"></span>**11.4.5 LED "Error No / Select ID" beim UNIGATE RS**

Blinken diese 4 LED's und die LED "State" leuchtet gleichzeitig rot, wird binärcodiert (Umrechnungstabelle siehe Anhang) gemäß der Tabelle im Kapitel "Fehlerbehandlung" die Fehlernummer angezeigt. Anderenfalls wird ebenfalls binärcodiert die Adresse angezeigt mit der derzeit über die RS485-Schnittstelle kommuniziert wird.

### <span id="page-34-5"></span>**11.5 Schalter**

Das Gateway verfügt über 7 Schalter mit folgenden Funktionen:

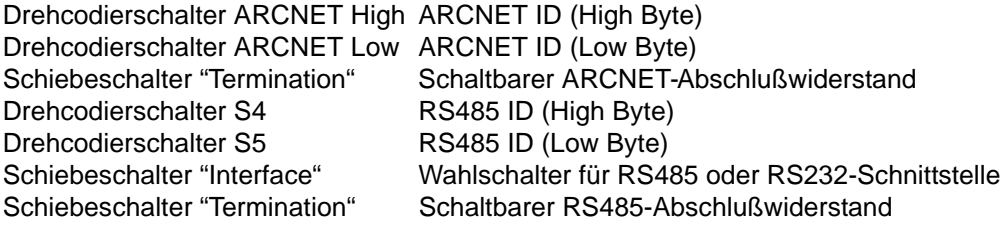

### <span id="page-35-0"></span>**11.5.1 Drehcodierschalter (ARCNET)**

Über diese beiden Schalter wird der ARCNET-ID des Gateways hexadezimal eingestellt. Eine Umrechnungstabelle von Dezimal nach Hexadezimal befindet sich im Anhang. Dieser Wert wird nur einmalig beim Einschalten des Gateways eingelesen und kann über den ARCNET nicht geändert werden.

## <span id="page-35-1"></span>**11.5.2 Schiebeschalter Termination ARCNET**

Wird das Gateway als physikalisch erstes oder letztes Gerät im ARCNET betrieben, muß an diesem Gateway ein Busabschluß erfolgen. Dazu muß entweder ein Busabschlußwiderstand im Stecker oder der im Gateway integrierte Widerstand (220Ω) aktiviert werden. Dazu wird der Schiebeschalter auf die Position ON geschoben. In allen anderen Fällen bleibt der Schiebeschalter auf der Position OFF. Nähere Information zum Thema Busabschluß finden Sie in der allgemeinen ARCNET Literatur.

#### <span id="page-35-2"></span>**11.5.3 Drehcodierschalter S4 + S5 (RS485-ID)**

Über diese beiden Schalter wird der RS485-ID des Gateways hexadezimal eingestellt, sofern ein ID für den Bus notwendig ist. Eine Umrechnungstabelle von Dezimal nach Hexadezimal befindet sich im Anhang. Dieser Wert wird nur einmalig beim Einschalten des Gateways eingelesen.

#### <span id="page-35-3"></span>**11.5.4 Schiebeschalter (RS485/RS232 Interface)**

Über diesen Schiebeschalter wird selektiert, ob am Stecker zum externen Gerät eine RS485 oder eine RS232-Schnittstelle aufgeschaltet wird.

#### <span id="page-35-4"></span>**11.5.5 Schiebeschalter (RS485/RS422 Termination)**

Wird das Gateway als physikalisch erstes oder letztes Gerät im RS485-Bus betrieben, muß an diesem Gateway ein Busabschluß erfolgen. Dazu muß entweder ein Busabschlußwiderstand im Stecker oder der im Gateway integrierte Widerstand (150Ω) aktiviert werden. Dazu wird der Schiebeschalter auf die Position ON geschoben. In allen anderen Fällen bleibt der Schiebeschalter auf der Position OFF. Nähere Information zum Thema Busabschluß finden Sie in der allgemeinen RS485 Literatur.

Wird der integrierte Widerstand verwendet ist zu berücksichtigen, daß damit automatisch ein Pull-Down-Widerstand (390Ω) nach Masse und ein Pull-Up-Widerstand (390Ω) nach VCC aktiviert wird.

Bei der RS422 wird nur die Sendeleitung terminiert. Die Empfangsleitung ist immer fest abgeschlossen.

# <span id="page-36-0"></span>**12 Fehlerbehandlung**

## <span id="page-36-1"></span>**12.1 Fehlerbehandlung beim UNIGATE RS**

Erkennt das Gateway einen Fehler, so wird dieser dadurch signalisiert, daß die LED "State" rot leuchtet und gleichzeitig die Fehlernummer gemäß nachfolgender Tabelle über die LED's "Error No" angezeigt werden. Zusätzlich wird über den ARCNET dem Master diese Fehlernummer als externes Diagnosebyte übermittelt. Es können zwei Fehlerkategorien unterschieden werden: Schwere Fehler (1-5): In diesem Fall muß das Gateway aus- und wieder neu eingeschaltet werden. Tritt der Fehler erneut auf, muß das Gateway getauscht und zur Reparatur eingeschickt werden.

Warnungen (6-15): Diese Warnungen werden lediglich zur Information 1 Minute lang angezeigt und werden dann automatisch zurückgesetzt. Treten diese Warnungen häufiger auf, ist der Kundendienst zu verständigen.

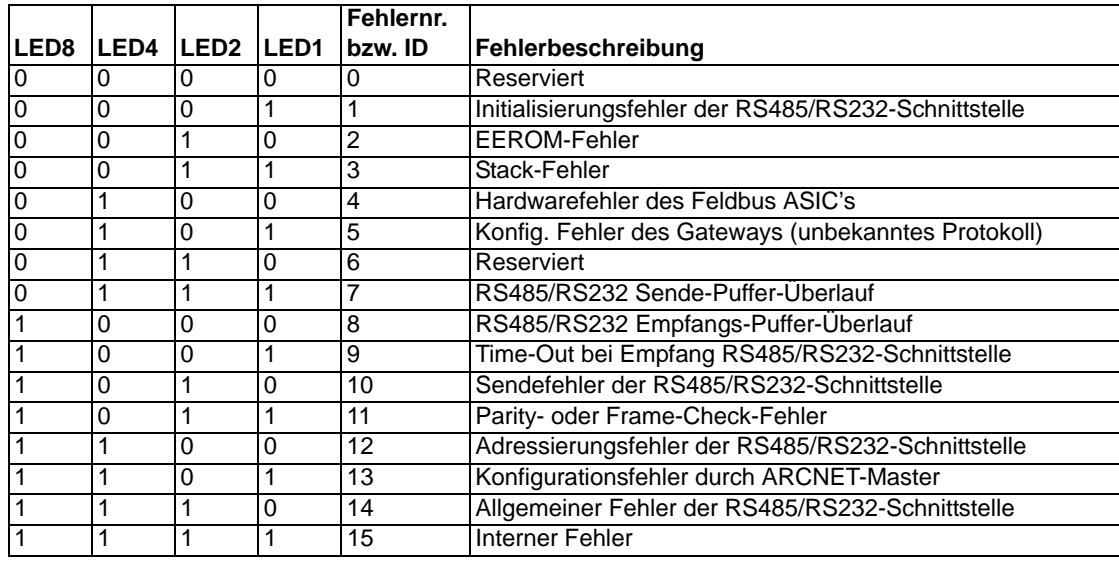

Im Konfigurationsmodus sind diese Anzeigen nicht gültig und nur für interne Zwecke bestimmt.

Tabelle 1: Fehlerbehandlung beim UNIGATE RS

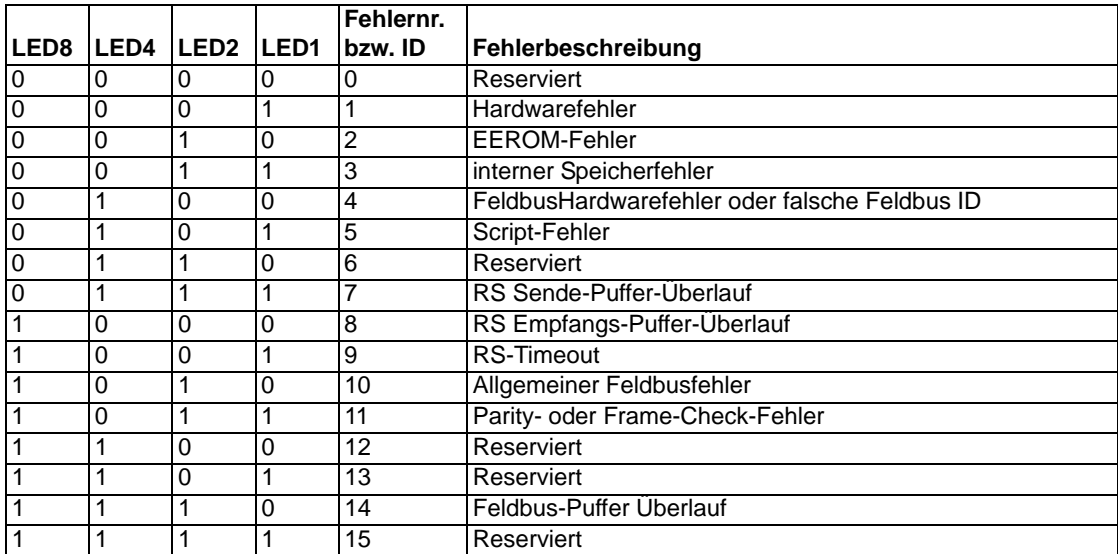

# <span id="page-37-0"></span>**12.2 Fehlerbehandlung beim UNIGATE SC**

Tabelle 2: Fehlerbehandlung beim UNIGATE SC

# <span id="page-38-0"></span>**13 Aufbaurichtlinien**

## <span id="page-38-1"></span>**13.1 Montage der Baugruppe**

Die Baugruppe mit den Abmessungen (90x127x55mm BxHxT) ist für den Schaltschrankeinsatz (IP20) entwickelt worden und kann deshalb nur auf einer Normprofilschiene (tiefe Hutschiene nach EN50022) befestigt werden.

### <span id="page-38-2"></span>**13.1.1 Montage**

- **•** Die Baugruppe wird von oben in die Hutschiene eingehängt und nach unten geschwenkt bis die Baugruppe einrastet.
- **•** Links und rechts neben der Baugruppe dürfen andere Baugruppen aufgereiht werden.
- **•** Oberhalb und unterhalb der Baugruppe müssen mindestens 5 cm Freiraum für die Wärmeabfuhr vorgesehen werden.
- **•** Die Normprofilschiene muß mit der Potentialausgleichschiene des Schaltschranks verbunden werden. Der Verbindungsdraht muß einen Querschnitt von mindestens 10 mm² haben.
- **•** Neben der Baugruppe muß eine Erdungsklemme plaziert werden, damit möglichst kurz der Schirmanschluß am Gerät mit Hilfe eines flexiblen Drahtes (1,5 mm² ) realisiert werden kann.

### <span id="page-38-3"></span>**13.1.2 Demontage**

- **•** Zuerst müssen die Versorgungs- und Signalleitungen abgesteckt werden.
- **•** Danach muß die Baugruppe nach oben gedrückt und die Baugruppe aus der Hutschiene herausgeschwenkt werden.

#### Senkrechter Einbau

Die Normprofilschiene kann auch senkrecht montiert werden, so daß die Baugruppe um 90° gedreht montiert wird.

## <span id="page-38-4"></span>**13.2 Verdrahtung**

### <span id="page-38-5"></span>**13.2.1 Anschlußtechniken**

Folgende Anschlußtechniken müssen bzw. können Sie bei der Verdrahtung der Baugruppe einsetzen:

- **•** Standard-Schraub-/Steck-Anschuß (Versorgung + RS)
- **•** Steckklemmen (Anschlußklemmen für Erdung)
- **•** 9-polige SUB-D-Steckverbinder (ARCNET- und RS232-Anschluß)
- a) Bei den Standard-Schraubklemmen ist eine Leitung je Anschlußpunkt klemmbar. Zum Festschrauben benutzen Sie am besten einen Schraubendreher mit Klingenbreite 3,5 mm.

Zulässige Querschnitte der Leitung:

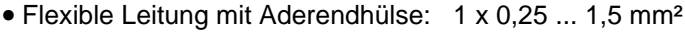

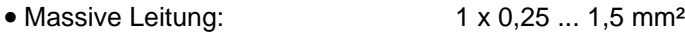

- **•** Anzugsdrehmoment: 0,5 ... 0,8 Nm
- b) Die steckbare Anschlußklemmleiste stellt eine Kombination aus Standard-Schraubanschluß und Steckverbinder dar. Der Steckverbindungsteil ist kodiert und kann deshalb nicht falsch aufgesteckt werden.
- c) Die 9-poligen SUB-D-Steckverbinder werden mit zwei Schrauben mit "4-40-UNC"-Gewinde gesichert. Zum Festschrauben benutzen Sie am besten einen Schraubendreher mit Klingenbreite 3,5 mm. Anzugsdrehmoment: 0,2... 0,4 Nm

### <span id="page-39-0"></span>**13.2.2 Kommunikationsschnittstelle ARCNET**

#### <span id="page-39-1"></span>**13.2.2.1 Busleitung mit Kupferkabel**

Diese Schnittstelle finden Sie auf der Baugruppe in Form einer 9-poligen SUB-D-Buchse an der Frontseite des Gehäuses.

- **•** Stecken Sie den ARCNET-Verbindungsstecker auf die SUB-D-Buchse mit der Beschriftung "ARCNET".
- **•** Schrauben Sie die Sicherungsschrauben des Verbindungsstecker mit einem Schraubendreher fest.
- **•** Befindet sich die Baugruppe am Anfang oder am Ende der ARCNET-Leitung, so müssen Sie den im Gateway integrierten Busabschlußwiderstand zuschalten. Schieben Sie dazu den Schiebeschalter in die Stellung mit der Beschriftung ...on...
- **•** Befindet sich die Baugruppe nicht am Anfang oder am Ende, so müssen Sie den Schiebeschalter in die Stellung "off" schieben.

#### <span id="page-39-2"></span>**13.2.2.2 Stromversorgung**

Das Gerät ist mit 10,8...30V DC zu versorgen.

**•** Schließen Sie die Versorgungsspannung an die 5-polige oder optional 2-polige Steckschraubklemme entsprechend der Beschriftung auf der Frontplatte des Gerätes an.

#### <span id="page-39-3"></span>**13.2.2.3 Schirmanschluß**

Die Baugruppe verfügt über zwei Kontaktierstellen für den Potentialausgleich und den Schirm der RS-Seite. Der Schirm des ARCNET-Kabels ist über ein RC-Glied mit dem Potentialausgleich verbunden. Somit handelt es sich um zwei im Gerät galvanisch getrennte Schirme. Diese Maßnahme gewährleistet eine höhere Störfestigkeit der Baugruppe, da der "Kabelschirmstrom", der wegen Potentialdifferenzen zwischen zwei Busteilnehmern bis zu einigen Ampere's betragen kann, nicht über das Gerät abfließt.

Ist das Gerät einer starken mechanischen oder chemischen Beanspruchung ausgesetzt, so wird empfohlen, wegen einer höheren Kontaktsicherheit der Schirmanbindung eine verzinnte Hutschiene zu verwenden!

#### <span id="page-39-4"></span>**13.2.2.4 Anschluß des Potentialausgleichs**

- **•** Setzen Sie unmittelbar neben der Baugruppe eine Erdungsklemme auf die Hutschiene. Die Erdungsklemme stellt automatisch eine galvanische Verbindung mit der Hutschiene her.
- **•** Verbinden Sie die Schirmanschlußklemme mit einem möglichst kurzen flexiblen Draht mit einem Durchmesser von 1,5 mm² mit der Erdungsklemme.
- **•** Verbinden Sie die Hutschiene möglichst niederohmig mit der Potentialausgleichsschiene. Verwenden Sie dazu einen flexiblen Erdungsdraht mit einem Querschnitt von mindestens 10 mm².

#### <span id="page-39-5"></span>**13.2.3 Leitungsführung, Schirmung u. Maßnahmen gegen Störspannung**

Gegenstand dieses Kapitels ist die Leitungsführung bei Bus-, Signal- und Versorgungsleitungen mit dem Ziel, einen EMV-gerechten Aufbau Ihrer Anlage sicherzustellen.

### <span id="page-40-0"></span>**13.2.4 Allgemeines zur Leitungsführung**

- innerhalb und außerhalb von Schränken

Für eine EMV-gerechte Führung der Leitungen ist es zweckmäßig, die Leitungen in folgende Leitungsgruppen einzuteilen und diese Gruppen getrennt zu verlegen.

#### ⇒ Gruppe A: • geschirmte Bus- und Datenleitungen (z. B. für ARCNET, RS232C, Drucker etc.)

- geschirmte Analogleitungen
- ungeschirmte Leitungen für Gleichspannungen ≥ 60 V
- ungeschirmte Leitungen für Wechselspannung ≥ 25 V
- Koaxialleitungen für Monitore
- ⇒ Gruppe B: ungeschirmte Leitungen für Gleichspannungen ≥ 60 V und ≤ 400 V
	- ungeschirmte Leitungen für Wechselspannung ≥ 24 V und ≤ 400 V
- ⇒ Gruppe C: ungeschirmte Leitungen für Gleichspannungen > 400 V

Anhand der folgenden Tabelle können Sie durch die Kombination der einzelnen Gruppen die Bedingungen für das Verlegen der Leitungsgruppen ablesen.

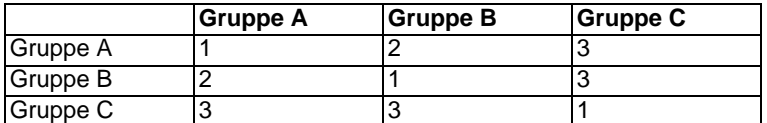

Tabelle: Leitungsverlegevorschriften in Abhängigkeit der Kombination von Leitungsgruppen

1) Leitungen können in gemeinsamen Bündeln oder Kabelkanälen verlegt werden.

- 2) Leitungen sind in getrennten Bündeln oder Kabelkanälen (ohne Mindestabstand) zu verlegen.
- 3) Leitungen sind innerhalb von Schränken in getrennten Bündeln oder Kabelkanälen und außerhalb von Schränken aber innerhalb von Gebäuden auf getrennten Kabelbahnen mit mindestens 10 cm Abstand zu verlegen.

#### <span id="page-40-1"></span>**13.2.4.1 Schirmung von Leitungen**

Das Schirmen ist eine Maßnahme zur Schwächung (Dämpfung) von magnetischen, elektrischen oder elektromagnetischen Störfeldern.

Störströme auf Kabelschirmen werden über die mit dem Gehäuse leitend verbundene Schirmschiene zur Erde abgeleitet. Damit diese Störströme nicht selbst zu einer Störquelle werden, ist eine impedanzarme Verbindung zum Schutzleiter besonders wichtig.

Verwenden Sie möglichst nur Leitungen mit Schirmgeflecht. Die Deckungsdichte des Schirmes sollte mehr als 80 % betragen. Vermeiden Sie Leitungen mit Folienschirm, da die Folie durch Zug- und Druckbelastung bei der Befestigung sehr leicht beschädigt werden kann; die Folge ist eine Verminderung der Schirmwirkung.

In der Regel sollten Sie die Schirme von Leitungen immer beidseitig auflegen. Nur durch den beidseitigen Anschluß der Schirme erreichen Sie eine gute Störunterdrückung im höheren Frequenzbereich.

Nur im Ausnahmefall kann der Schirm auch einseitig aufgelegt werden. Dann erreichen Sie jedoch nur eine Dämpfung der niedrigeren Frequenzen. Eine einseitige Schirmanbindung kann günstiger sein, wenn,

- **•** die Verlegung einer Potentialausgleichsleitung nicht durchgeführt werden kann
- **•** Analogsignale (einige mV bzw. mA) übertragen werden
- **•** Folienschirme (statische Schirme) verwendet werden.

Benutzen Sie bei Datenleitungen für serielle Kopplungen immer metallische oder metallisierte Stecker. Befestigen Sie den Schirm der Datenleitung am Steckergehäuse. Schirm nicht auf den PIN 1 der Steckerleiste auflegen!

Bei Potentialdifferenzen zwischen den Erdungspunkten kann über den beidseitig angeschlossenen Schirm ein Ausgleichsstrom fließen. Verlegen Sie in diesem Fall eine zusätzliche Potentialausgleichsleitung.

Beachten Sie bei der Schirmbehandlung bitte folgende Punkte:

- **•** Benutzen Sie zur Befestigung der Schirmgeflechte Kabelschellen aus Metall. Die Schellen müssen den Schirm großflächig umschließen und guten Kontakt ausüben.
- **•** Legen Sie den Schirm direkt nach Eintritt der Leitung in den Schrank auf eine Schirmschiene auf. Führen Sie den Schirm bis zur Baugruppe weiter; legen Sie ihn dort jedoch nicht erneut auf!

An die Baugruppe werden geschirmte Datenleitungen und ungeschirmte Versorgungsleitungen (< 60V DC) herangeführt und angeschlossen. Damit die Baugruppe alle geforderten EMV-Grenzwerte einhält, müssen alle Kabelschirme beidseitig geerdet werden.

- **•** Den ARCNET-Kabelschirm müssen Sie bei Eintritt in den Schaltschrank auf die Potentialausgleichsschiene auflegen.
- **•** Das geschirmte RS232C-Verbindungskabel müssen Sie über die Schirmklemme an der Baugruppe erden, und zwar mit einem möglichst kurzen flexiblen Draht mit einem Querschnitt von mindestens 1,5 mm².
- **•** Die andere Seite des Kabelschirms des RS232C-Verbindungskabels müssen Sie ebenfalls erden.

[\(siehe auch Kapitel 13.2.2.3\)](#page-39-3)

# <span id="page-42-0"></span>**14 Darstellung der Daten in ARCNET**

Jeder normkonforme ARCNET Master kann Daten mit dem Gateway austauschen.

Für den Anwender sind die Protokollbestandteile nicht mehr sichtbar, da sie im Layer 1 ablaufen, der in Hardware realisiert wird.

Es werden fünf Protokollelemente unterschieden. Allen ist dabei der Alert Burst gemein, der aus sechs Einsen besteht. Jedes Nutzbyte wird von einer 110 Bitfolge eingeleitet.

**• ITT** - Invitation to Transmit

**ITT ist der Token, er wird von einem Knoten zum anderen weitergereicht.**

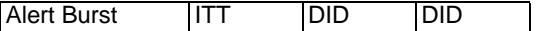

**• FBE** - Free Buffer Enquiry

**FBE dient als Anfrage, um eine Datenübertragung zu einem anderen Teilnehmer einzuleiten.**

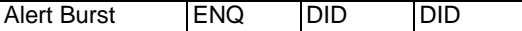

**• PAK** - Data Packet

**PAK dient zur eigentlichen Datenübertragung.**

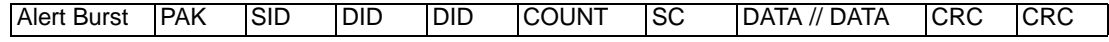

**• ACK** - Acknowledgement

**ACK bestätigt eine erfolgreiche Aktion. Es wird sowohl als Antwort auf ein FBE als auch als Abschluß einer erfolgreichen Datenübertragung verwendet.**

Alert Burst | ACK

**• NAK** - Negative Acknowledgement

**NAK wird als negative Antwort auf ein FBE benutzt. Eine fehlerhafte Datenübertragung (CRC Fehler) wird über einen Timeout beim Sender erkannt.**

Alert Burst | ACK

### <span id="page-42-1"></span>**14.1 Begriffserklärung**

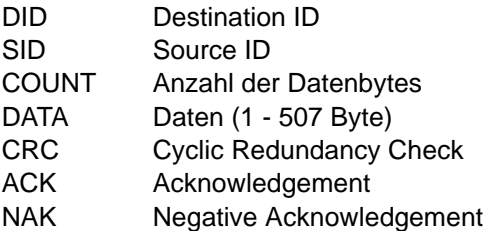

### <span id="page-42-2"></span>**14.2 Sicherungsmechanismen**

Die Datenübertragung im ARCNET Netz ist auf unterster Ebene mehrfach abgesichert.

- **•** Vor dem Datentransfer wird über FBE die Empfangsbereitschaft des adressierten Knotens geprüft.
- **•** Ein 16 Bit CRC wird jedem Datenpaket angehängt und vom Empfänger geprüft.
- **•** Bei Tokenverlust wird eine Rekonfiguration initiiert und das Netzwerk automatisch neu aufgebaut.
- **•** Zusätzlich stellen die ARCNET-Controller Diagnoseregister zur Verfügung.

# <span id="page-43-0"></span>**15 Technische Daten**

# <span id="page-43-1"></span>**15.1 Gerätedaten**

In der nachfolgenden Tabelle finden Sie die technischen Daten der Baugruppe.

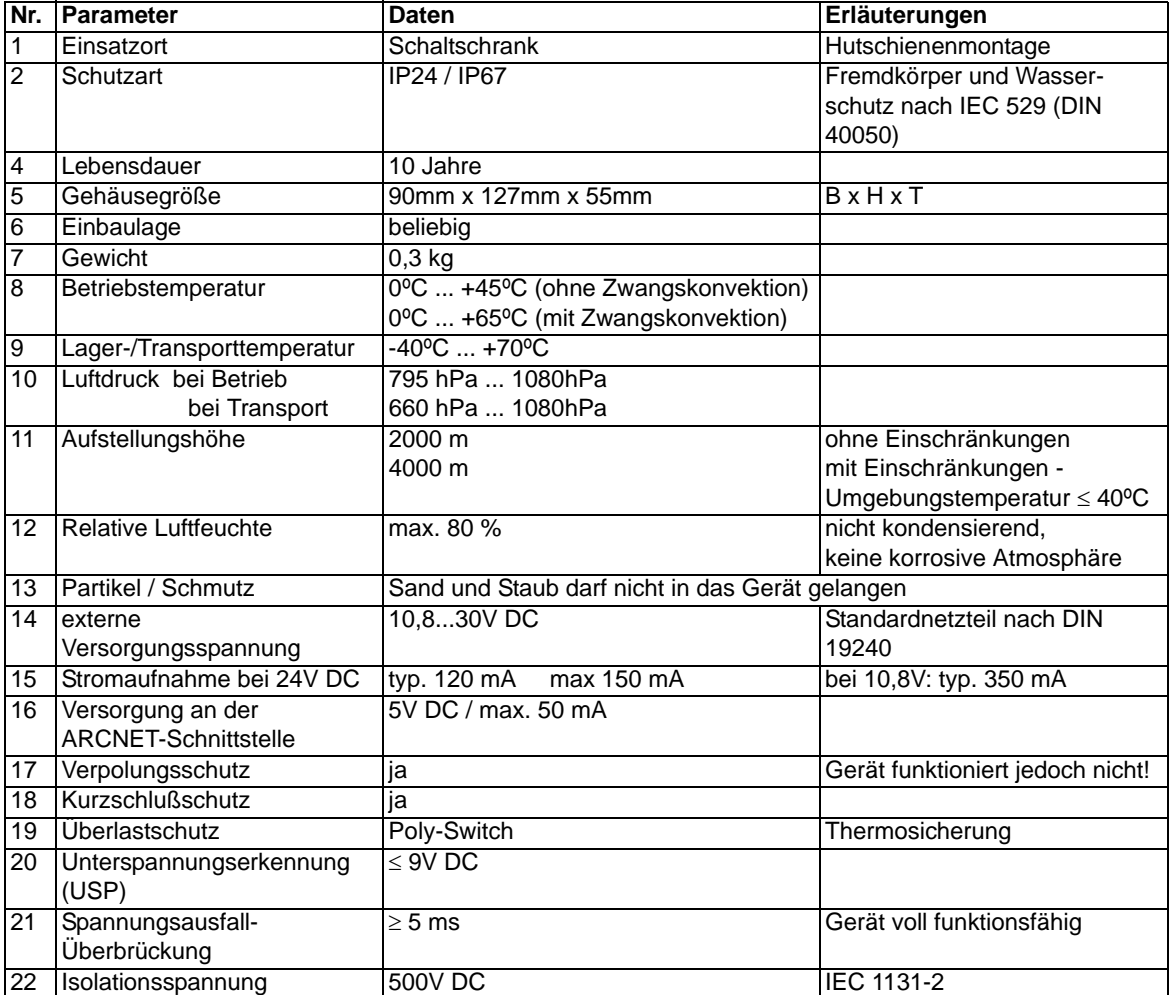

Tabelle: Technische Daten der Baugruppe

In der nachfolgenden Tabelle finden Sie alle Prüfungen, Normungen und Vorschriften nach der die Baugruppe geprüft worden ist.

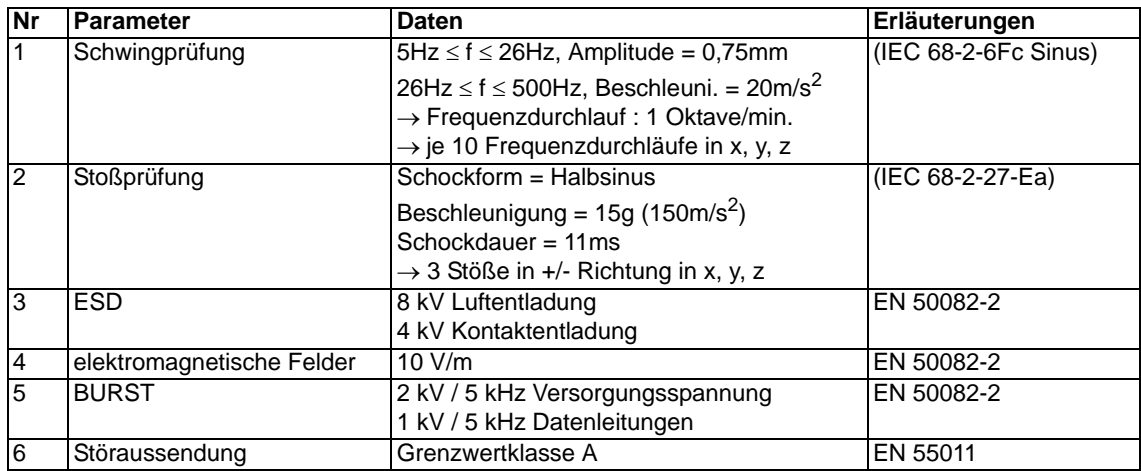

Tabelle: Prüfungen, Normen und Vorschriften

## <span id="page-45-0"></span>**15.1.1 Schnittstellendaten**

In der nachfolgenden Tabelle sind technische Daten der auf dem Gerät vorhandenen Schnittstellen aufgelistet. Die Daten sind den entsprechenden Normen entnommen.

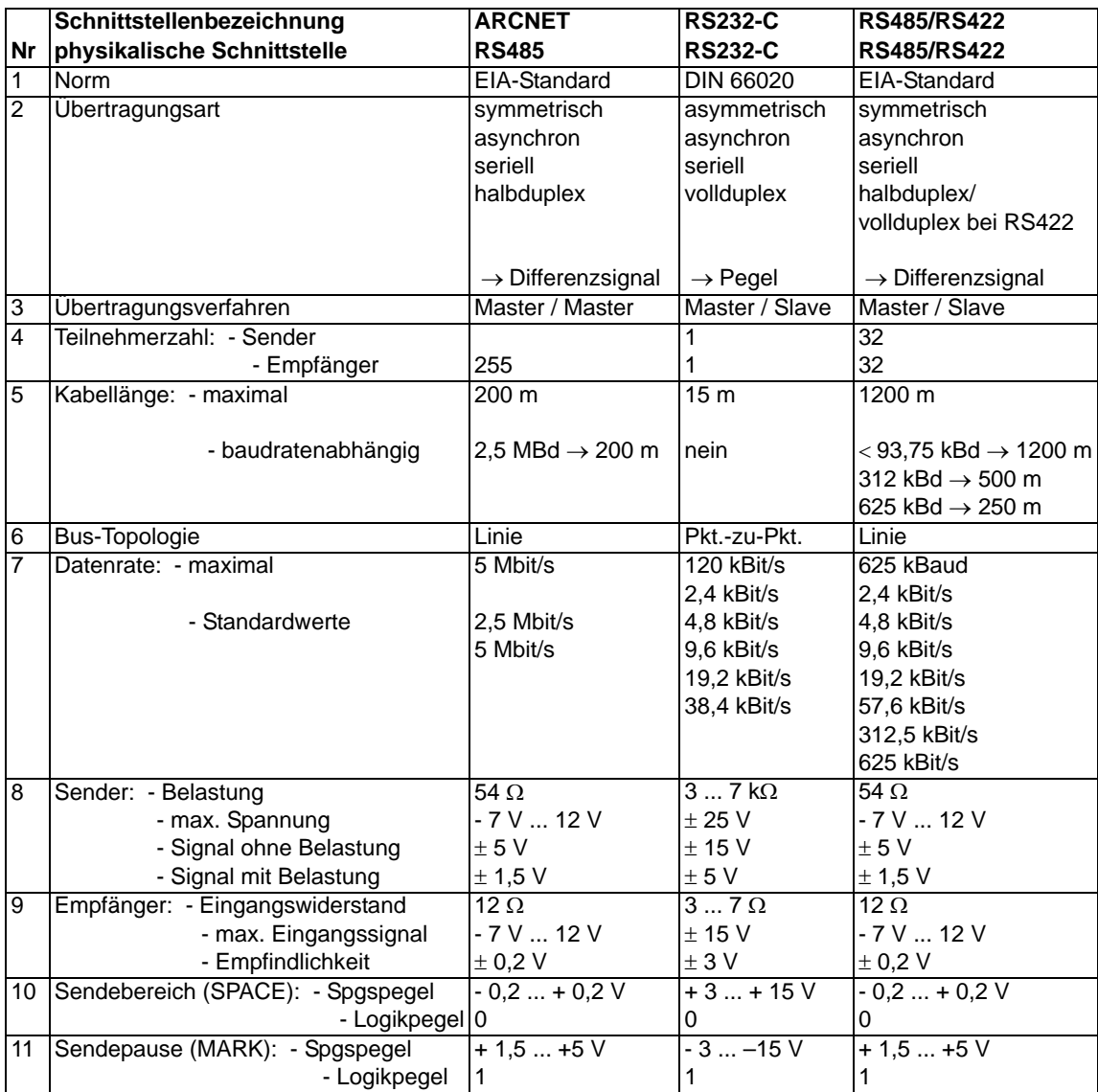

Tabelle: Technische Daten der an der Baugruppe vorhandenen Schnittstellen

# <span id="page-46-0"></span>**16 Inbetriebnahmeleitfaden**

## <span id="page-46-1"></span>**16.1 Beachte**

Die Inbetriebnahme des UNIGATE darf nur von geschultem Personal unter Beachtung der Sicherheitsvorschriften durchgeführt werden.

# <span id="page-46-2"></span>**16.2 Komponenten**

Zur Inbetriebnahme des UNIGATE benötigen Sie folgende Komponenten:

- **•** UNIGATE
- **•** Verbindungskabel vom Gateway zum Prozeß hin
- **•** Verbindungsstecker für den ARCNET-Anschluß an das Gateway
- **•** ARCNET-Kabel (Dieses Kabel ist in der Regel bereits vorort installiert!)
- **•** 10,8..30V DC-Spannungsversorgung (DIN 19240)

## <span id="page-46-3"></span>**16.3 Montage**

Die Baugruppe UNIGATE-ARCNET hat die Schutzart IP20 und ist somit für den Schaltschrankeinsatz geeignet. Das Gerät ist für das Aufschnappen auf eine 35 mm Hutprofilschiene ausgelegt.

## <span id="page-46-4"></span>**16.4 Maßzeichnung Hutschienenmontage**

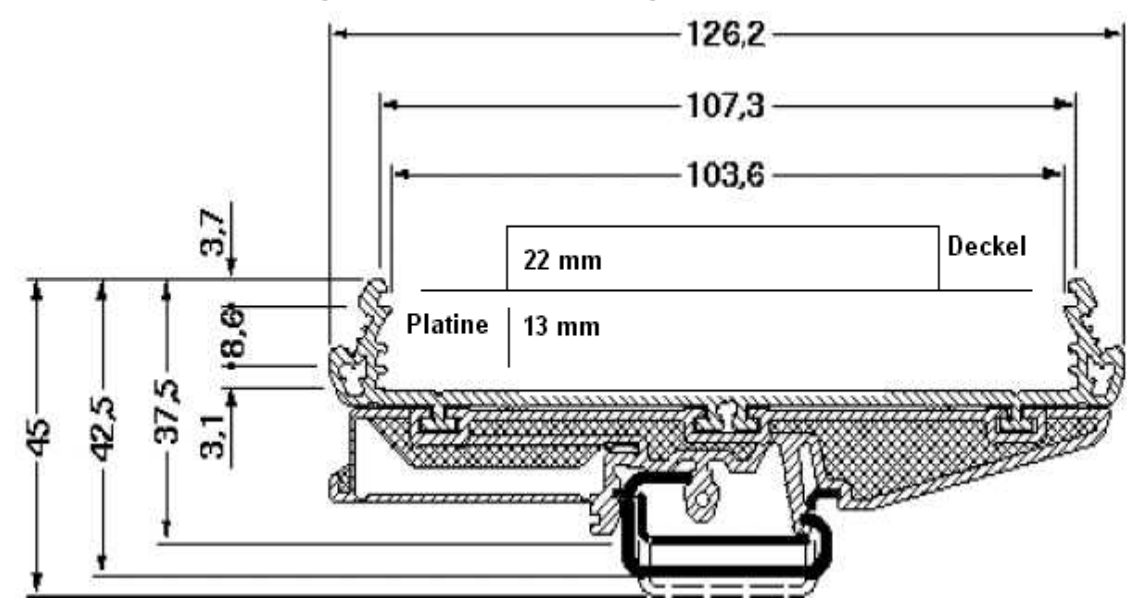

## <span id="page-46-5"></span>**16.5 Inbetriebnahme**

Um ein ordnungsgemäßes Arbeiten der Baugruppe zu gewährleisten, müssen Sie folgende Schritte bei der Inbetriebnahme unbedingt durchführen:

## <span id="page-46-6"></span>**16.6 ARCNET-Adresse einstellen**

Stellen Sie an der Feldbusseite der Baugruppe an den beiden Drehschaltern mit der Bezeichnung "Address" die ARCNET-Adresse ein.

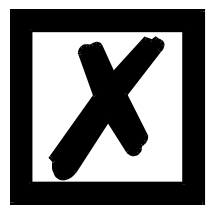

*Achtung Die eingestellte ARCNET-Adresse muß mit der projektierten Adresse übereinstimmen! Sie wird nur beim Einschalten des Gateways eingelesen!*

# <span id="page-47-0"></span>**16.7 ARCNET-Anschluß**

Verbinden Sie das Gerät mit dem ARCNET an der Schnittstelle mit der Bezeichnung "ARCNET".

## <span id="page-47-1"></span>**16.8 Anschluß des Prozeßgerätes.**

Zur Inbetriebnahme des Prozeßgerätes lesen Sie bitte auch dessen Betriebsanleitung.

### <span id="page-47-2"></span>**16.9 Versorgungsspannung anschließen**

Schließen Sie bitte 10,8...30 V Gleichspannung an die dafür vorgesehenen Klemmen an.

## <span id="page-47-3"></span>**16.10 Schirmanschluß**

Schließen Sie den Schutzleiter an der dafür vorgesehenen Klemme an. Erden Sie die Hutschiene, auf der die Baugruppe aufgeschnappt wurde.

### <span id="page-47-4"></span>**16.11 Literaturhinweis**

Zum schnellen und intensiven Einstieg in die Thematik des ARCNET und die Arbeitsweise der verfügbaren ASIC's wird das Buch "ARCNET Der verkannte Feldbus", Autor Michael Hüttmann, ISBN 3-8007-2258-5 empfohlen.

ARCNET user group AUG e. V. Bussardstraße 19 90766 Fürth Tel: 0911 97341-24

# <span id="page-48-0"></span>**17 Service**

Sollten einmal Fragen auftreten, die in diesem Handbuch nicht beschrieben sind, wenden Sie Sie sich direkt an uns.

Bitte halten Sie für Ihren Anruf folgende Angaben bereit:

- **•** Gerätebezeichnung
- **•** Seriennummer (S/N)
- **•** Artikel-Nummer
- **•** Fehlernummer und Fehlerbeschreibung

Sie erreichen uns während der Hotlinezeiten von

Montag bis Donnerstag von 8.00 bis 12.00 und von 13.00 bis 16.00, Freitag von 8.00 bis 12.00.

Deutschmann Automation GmbH Carl-Zeiss-Straße 8 D-65520 Bad-Camberg

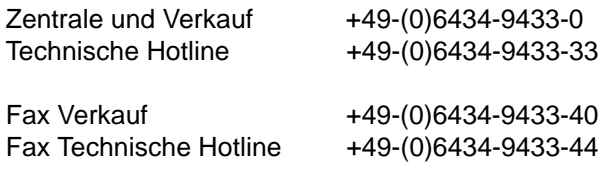

Email Technische Hotline hotline@deutschmann.de

## <span id="page-48-1"></span>**17.1 Einsendung eines Gerätes**

Bei der Einsendung eines Gerätes benötigen wir eine möglichst umfassende Fehlerbeschreibung. Insbesonders benötigen wir die nachfolgenden Angaben:

- **•** Welche Fehlernummer wurde angezeigt
- **•** Wie groß ist die Versorgungsspannung (±0,5V) mit angeschlossenem Gateway
- **•** Was waren die letzten Aktivitäten am Gerät (Programmierung, Fehler beim Einschalten, ...)

Je genauer Ihre Angaben und Fehlerbeschreibung, umso exakter können wir die möglichen Ursachen prüfen.

## <span id="page-48-2"></span>**17.2 Download von PC-Software**

Von unserem Internet-Server können Sie kostenlos die aktuellste Version von WINGATE® laden.

http://www.deutschmann.de

# <span id="page-49-0"></span>**18 Anhang**

# <span id="page-49-1"></span>**18.1 Hexadezimal-Tabelle**

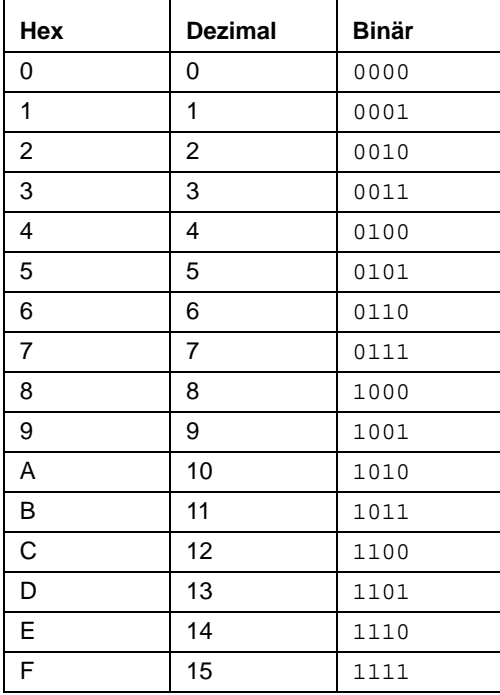